UNIVERSIDADE ESTADUAL DO MARANHÃO CENTRO DE CIÊNCIAS TECNOLÓGICAS CURSO DE ENGENHARIA DE COMPUTAÇÃO

CAIO DE CASTRO TORRES

# **ANÁLISE DE DESEMPENHO DO PROTOCOLO IEEE 802.11**

SÃO LUÍS – MA 2017

# CAIO DE CASTRO TORRES

# **ANÁLISE DE DESEMPENHO DO PROTOCOLO IEEE 802.11**

Trabalho de Conclusão de Curso apresentado ao Curso de Engenharia de Computação da Universidade Estadual do Maranhão como requisito parcial para a obtenção do título de Bacharel em Engenharia de Computação.

Orientador: Prof. Dr. Carlos Henrique Rodrigues Oliveira.

SÃO LUÍS – MA 2017

Torres, Caio de Castro. Análise de desempenho do protocolo IEEE 802.11 / Caio de Castro Torres.

– São Luís, 2017. 68 f.

Monografia (Graduação) – Curso de Engenharia de Computação, Universidade Estadual do Maranhão, 2017.

Orientador: Prof. Dr. Carlos Henrique Rodrigues Oliveira.

1. Internet. 2. Comunicação. 3. Internet cabeada. 4. Protocolo 802.11. 5. Internet sem fio. I. Título.

CDU 004.738.5

# **CAIO DE CASTRO TORRES**

# **ANÁLISE DE DESEMPENHO DO PROTOCOLO IEEE 802.11**

Trabalho de Conclusão de Curso apresentado ao Curso de Engenharia de Computação da Universidade Estadual do Maranhão como requisito parcial para a obtenção do título de Bacharel em Engenharia de Computação.

Trabalho aprovado. São Luís – MA, 16 de novembro de 2017.

**Prof. Dr. Carlos Henrique Rodrigues de Oliveira**  Orientador

\_\_\_\_\_\_\_\_\_\_\_\_\_\_\_\_\_\_\_\_\_\_\_\_\_\_\_\_\_\_\_\_\_\_\_\_\_\_\_\_

**Prof. Dr. Lúcio Flávio de Albuquerque Campos**  Primeiro Membro

\_\_\_\_\_\_\_\_\_\_\_\_\_\_\_\_\_\_\_\_\_\_\_\_\_\_\_\_\_\_\_\_\_\_\_\_\_\_\_\_

**Prof. MSc. Madson Cruz Machado**  Segundo Membro

\_\_\_\_\_\_\_\_\_\_\_\_\_\_\_\_\_\_\_\_\_\_\_\_\_\_\_\_\_\_\_\_\_\_\_\_\_\_\_\_

#### **AGRADECIMENTOS**

Agradeço primeiramente a Deus, que nos momentos difíceis durante essa jornada, sempre foi meu porto seguro.

Aos meus pais, meu irmão e minha namorada que em todos os momentos que eu precisei estavam ao meu lado me incentivando e apoiando. Não me deixaram desistir, sempre me incentivaram.

Ao meu orientador, professor Dr. Carlos Henrique, que além de um grande professor, é um grande homem, um exemplo de pessoa. Se fez presente em todos os momentos difíceis durante essa etapa.

Aos meus amigos do curso, em especial da minha turma 2013.1 e a turma 2012.2, que foram como uma segunda família durante todo esse período, em que sofremos e tivemos muitas alegrias juntos.

A todos os professores que contribuíram de alguma forma com meu aprendizado, sou muito grato pelo esforço de cada um e pelo conhecimento passado.

E, por fim, a todos que direta ou indiretamente me ajudaram nessa caminhada (familiares, amigos, as secretárias do curso, etc.).

#### **RESUMO**

A *internet* faz parte do nosso dia-a-dia, chegou um momento em que estar desconectado, é motivo de preocupação. Notícias, entretenimento, trabalho, pesquisa, tudo isso pode ser obtido com o uso da *internet*, o que implica na necessidade de meios para ter acesso a ela.

Existem basicamente duas maneiras para se conectar à internet, são elas: rede sem fio e com fio. Cada uma delas tem suas características específicas e situações em que uma é melhor que a outra. A *internet* cabeada é mais segura, confiável, porém tem limitações físicas. Em locais como aeroportos, cafés, faculdades, que têm um número de pessoas elevados, a melhor opção é a *internet* não cabeada, pois é de fácil instalação, e não precisa de um fio conectado a cada pessoa. Dessa maneira, atende mais facilmente a todos com maior simplicidade. Contudo, foram necessárias muitas melhorias, durante vários anos, para que a *internet* sem fio conseguisse atender vários usuários e chegasse as taxas atuais. Este estudo é uma análise comparativa das versões e avanços tecnológicos referente ao protocolo 802.11, que se refere aos padrões da *internet* sem fio. Foram realizados testes utilizando 2 dispositivos e 1 ponto de acesso, a fim de obter dados para fazer o cálculo de eficiência das normas 802.11b/g/n/ac e o comparativo entre elas. Ao final dos testes, observou-se a evolução das versões e quais as taxas reais de transmissão.

**Palavras-chave:** *Internet*. Comunicação. *Internet* cabeada. *Internet* sem fio. Protocolo 802.11.

## *ABSTRACT*

*The internet is part of our day-to-day, a time has come when being disconnected is a cause for concern. News, entertainment, work, research, all this can be obtained with the use of the internet, which implies in the need of the means to have access to it.* 

*There are basically two ways to connect to the internet, they are: wireless and wired network. Each of them has its specific characteristics and situations in which one is better than the other. The wired internet is more secure, reliable, but has physical limitations. In places like airports, cafes, colleges, which have a high number of people, the best option is the wireless internet as it is easy to install, and does not need a wire attached to each person. In this way, it is easier to attend with wireless network. However, many improvements were needed over the course of several years in order for the wireless internet to reach multiple users and reach current rates. This study is a comparative analysis of the versions and technological advances related to the 802.11 protocol, which refers to wireless internet standards. Tests were performed using 2 devices and 1 access point, in order to obtain data to calculate the efficiency of the 802.11b / g / n / ac standards and the comparative among them. At the end of the tests, it was observed the evolution of the versions and what the actual transmission rate.* 

*Keywords: Internet. Communication. Wired network. Wireless network. 802.11 protocol.* 

# **LISTA DE FIGURAS**

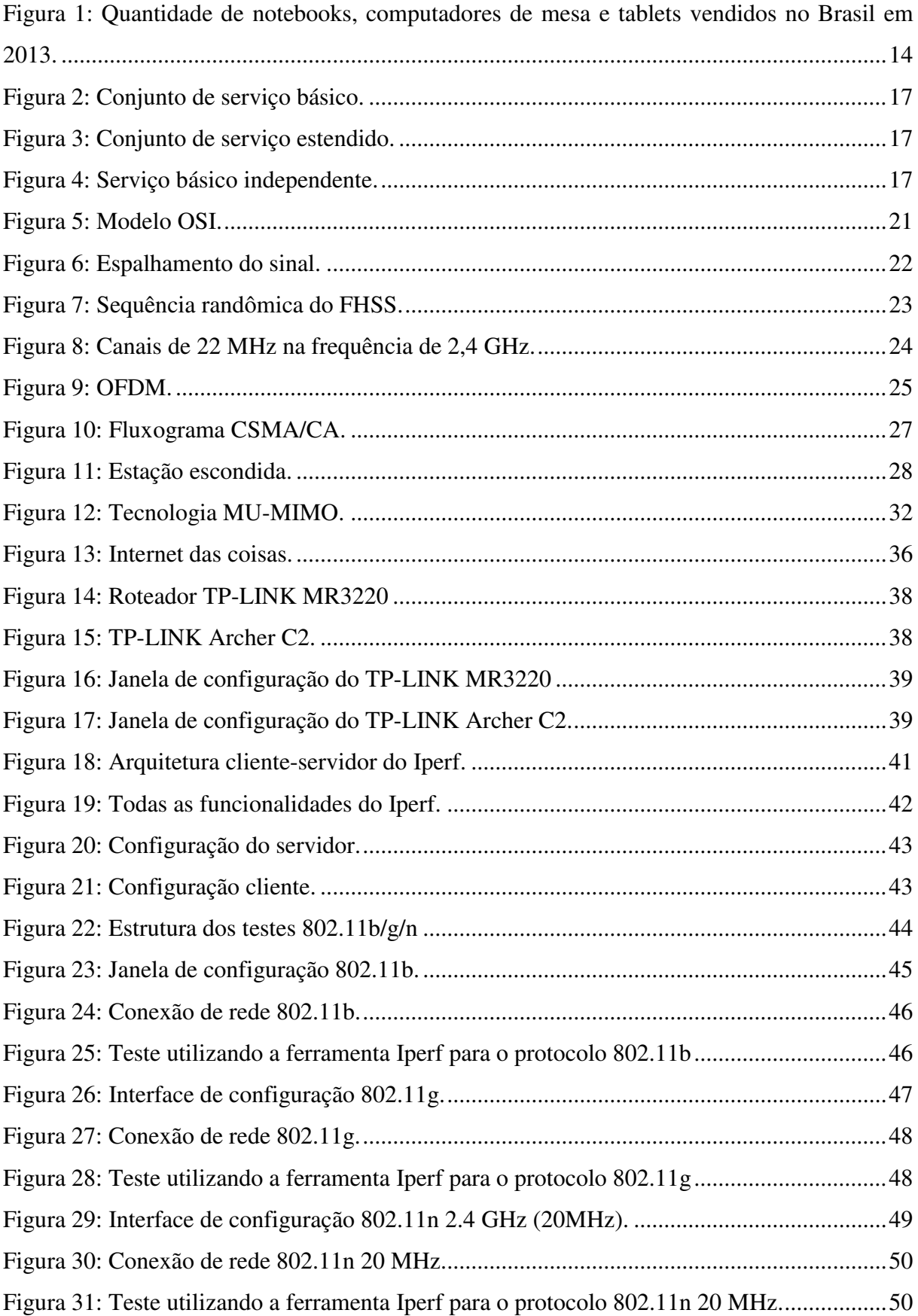

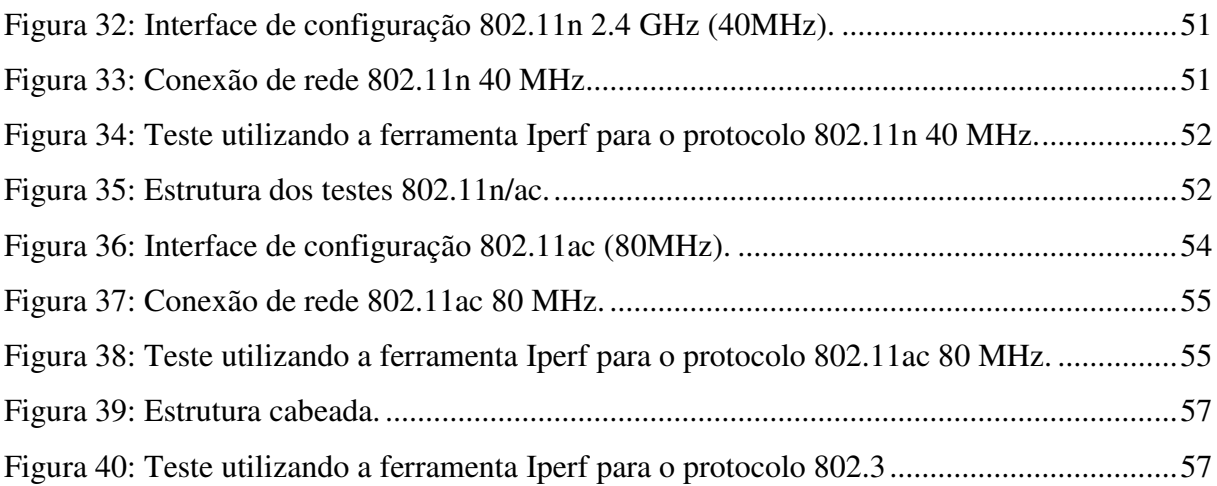

# **LISTA DE TABELAS**

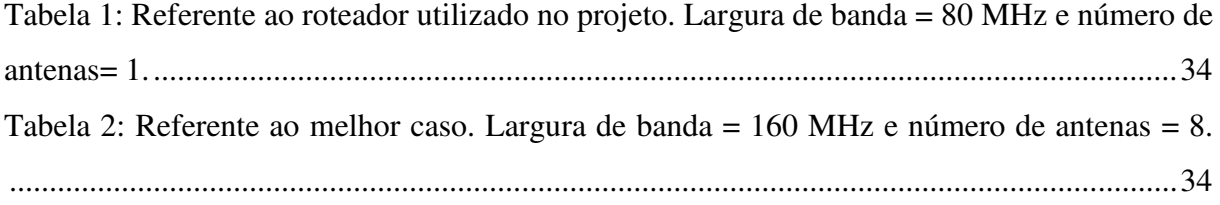

# **LISTA DE ACRÔNIMOS**

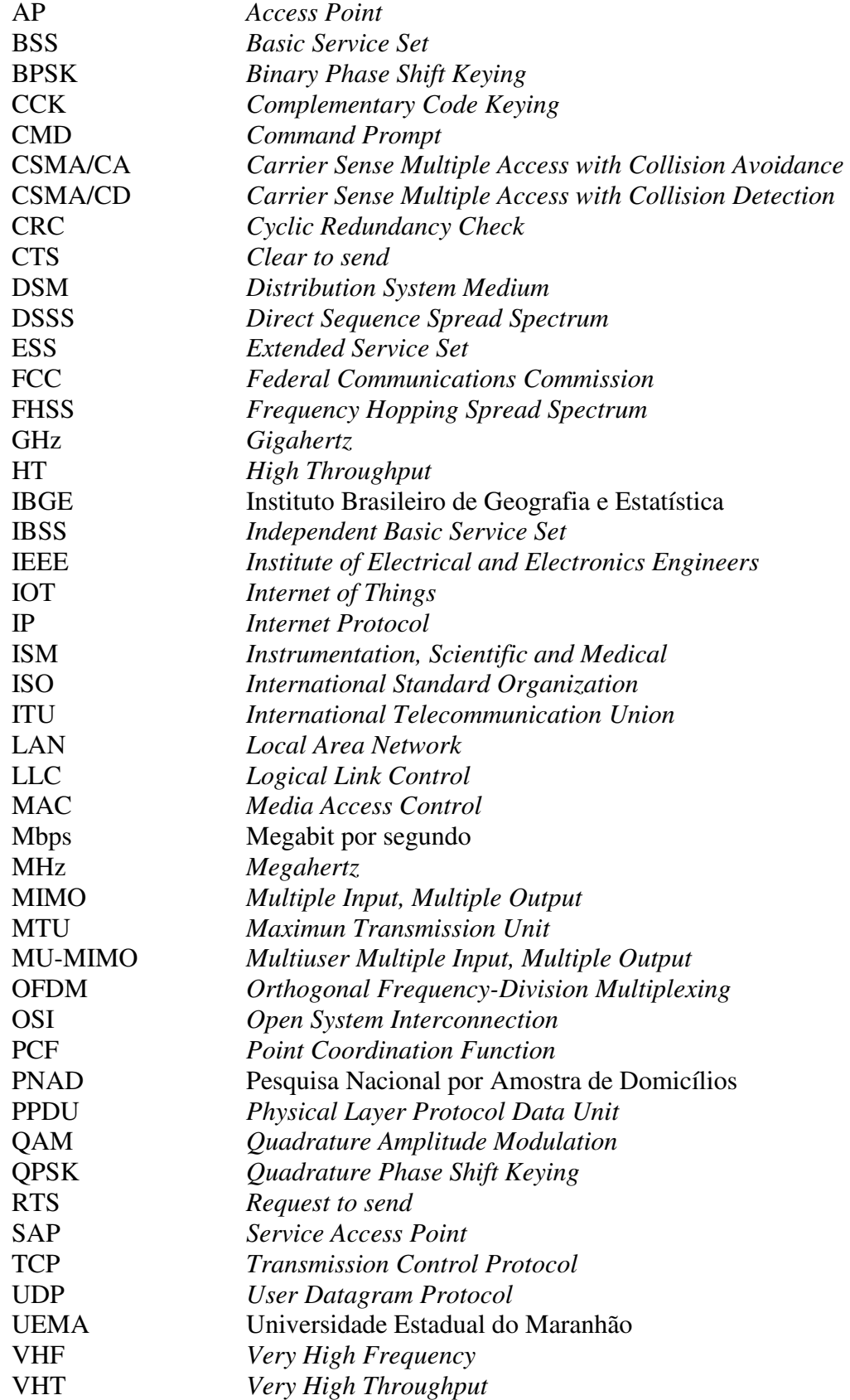

# **SUMÁRIO**

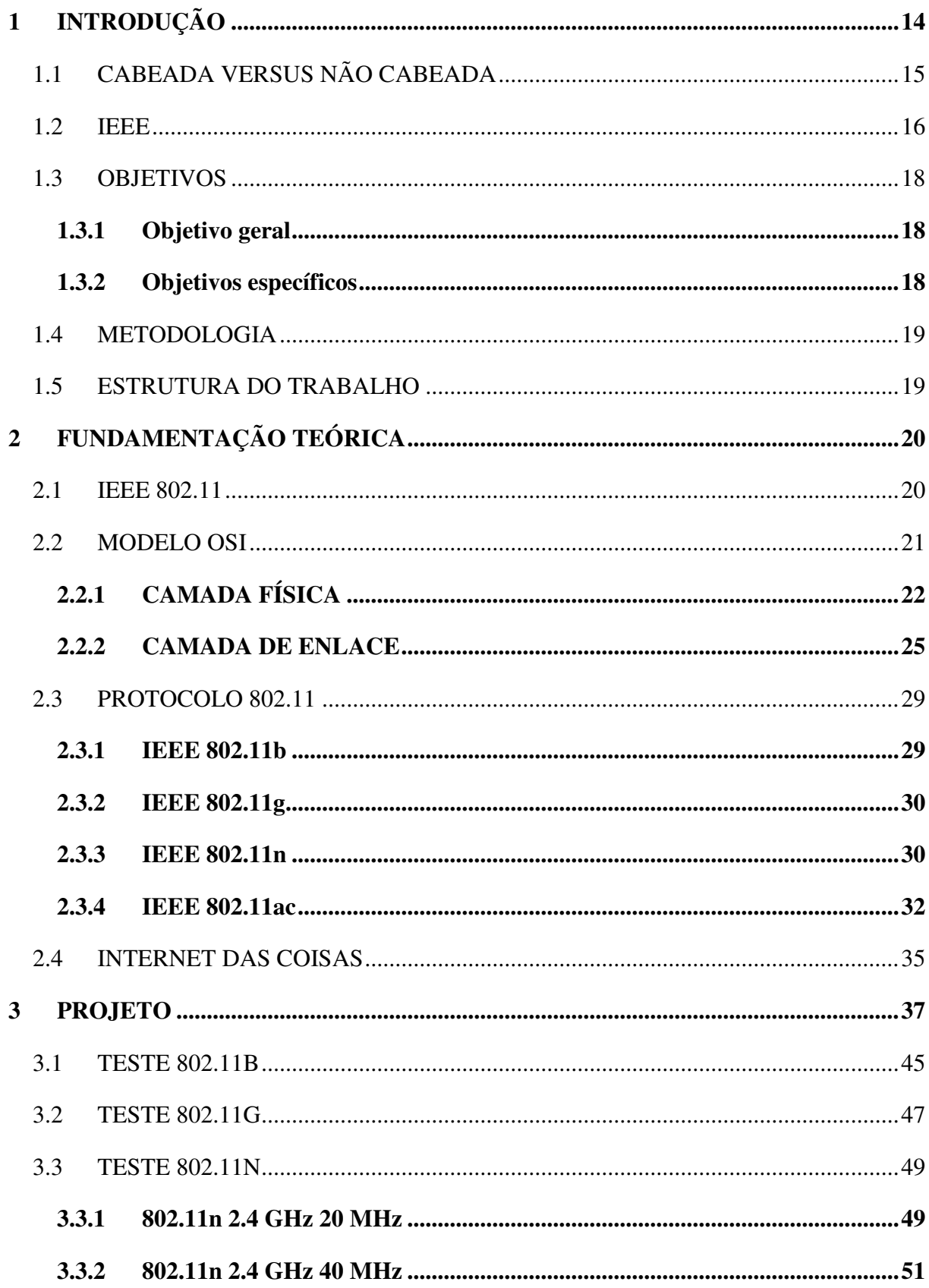

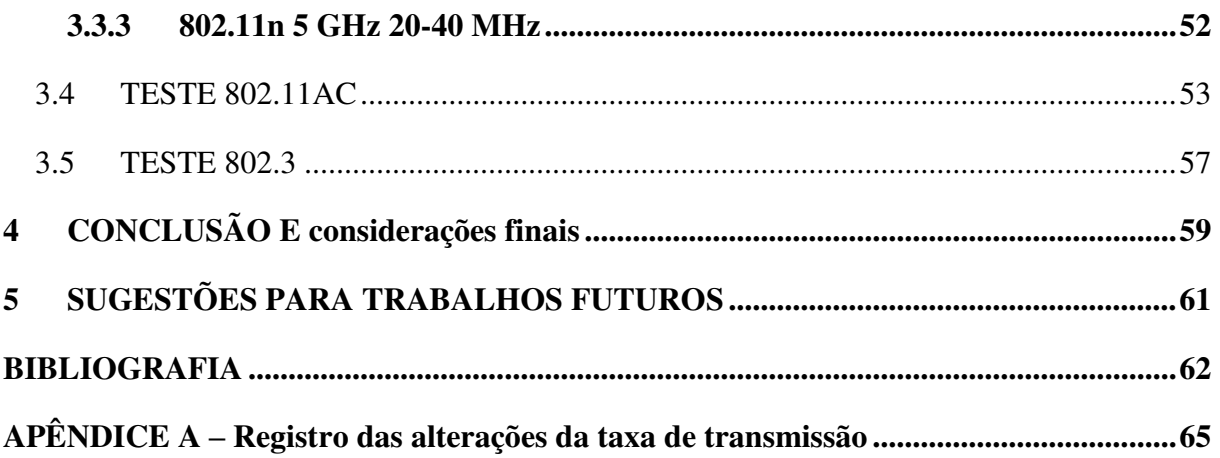

# <span id="page-13-1"></span>**1 INTRODUÇÃO**

Dentre várias afirmações ditas no passado que não se concretizaram, uma que foi totalmente refutada foi a de Ken Olsen, presidente e fundador da *Digital Equipment Corporation*, tendo afirmado o seguinte: "Não há nenhuma razão para alguém querer um computador em casa".

Atualmente, segundo o Gartner [1], só nesse ano de 2017 já foram vendidos mais de 155 milhões de computadores ao redor do mundo. Isso sem contar os computadores móveis, como celulares e *tablet* que estão dentre um dos segmentos que mais crescem dentro da indústria da informática, conforme pode ser observado na Figura 1.

<span id="page-13-0"></span>Figura 1: Quantidade de notebooks, computadores de mesa e tablets vendidos no Brasil em 2013.

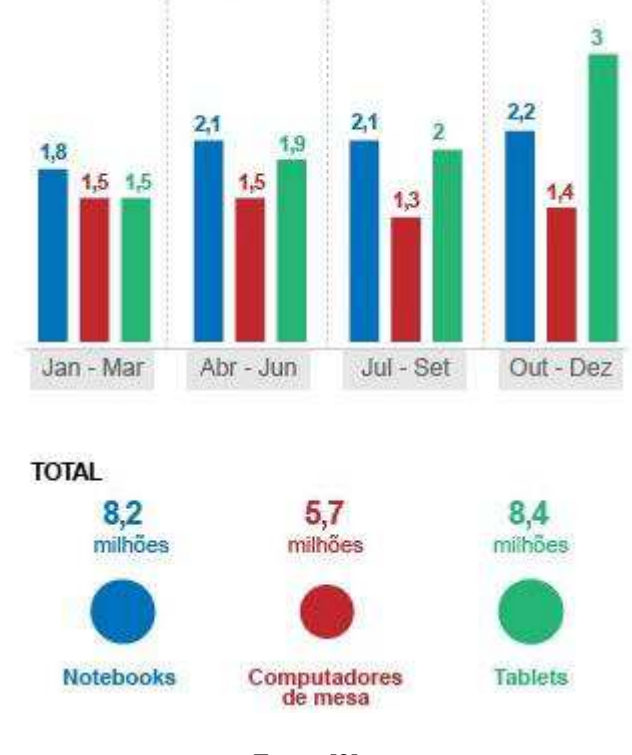

Fonte: [2]

Esse fato deve-se muito ao avanço tecnológico e a *internet*, que fizeram com que a globalização, que se refere a um processo de integração mundial, ocorresse de maneira mais eficaz e rápida.

Essa interconexão é apenas um dos motivos do interesse das pessoas quererem ficar conectadas. A diversão, o trabalho, e os estudos também fazem parte dos anseios de quem está conectado à *internet*.

O computador que antigamente era utilizado apenas para realização de cálculos, hoje é utilizado para as mais diversas atividades. Pelo fato de estar conectado à *internet*, foi aberto outra porta para o uso dos computadores.

Segundo a Pesquisa Nacional por Amostra de Domicílios (PNAD), divulgada pelo Instituto Brasileiro de Geografia e Estatística (IBGE), o número de internautas do Brasil ultrapassou a marca de 100 milhões em 2015 [3], equivalente a 57,5% da população naquele ano, representando o quanto a *internet* faz parte da vida das pessoas. Sendo assim, elas querem continuar conectadas a qualquer momento, desejam, ao sair do trabalho, continuar tendo acesso a planilhas, arquivos, conferências onde quer que elas estejam. E esse é um dos motivos para a crescente demanda por redes sem fios, já que é inviável a utilização de cabos em vários lugares.

Essa limitação acabou abrindo espaço para outras tecnologias. Uma das utilidades da rede sem fio é poder estar disponível mesmo fora de casa ou do local de trabalho. A qualquer instante e a qualquer lugar, pode surgir o interesse de verificar o *e-mail*, olhar as redes sociais, assistir algum vídeo, jogar, etc.

## 1.1 CABEADA VERSUS NÃO CABEADA

A *internet* cabeada é mais confiável, segura, tem menos interferência, menor latência e consegue entregar uma transferência de dados mais elevadas em relação à *internet*  sem fio, mas nem por isso ela é única no mercado. Pelo contrário, cada vez mais a rede *wireless* tem ganhado espaço.

Dentre as características que mais fazem as pessoas optarem pela rede sem fio, pode-se citar a mobilidade, por não estar presa a um cabo, podendo o usuário se mover livremente pela área de cobertura. E como todos os dispositivos não precisam estar conectados via cabo, o número de usuários não é limitado por uma certa quantidade de portas de um determinado aparelho (*modem*, roteador, *switch*, etc.).

Com isso, acaba-se entrando em outro benefício da rede sem fio. Como mais aparelhos podem estar conectados, empresas de eletrodomésticos, de automóveis e outras, começaram a ver isso como uma possibilidade de interconectar os aparelhos. A conexão entre todos esses dispositivos ficou conhecida como internet das coisas.

 Entretanto, nem tudo foi fácil como parece. Como mostrado por Tanenbaum [4], antigamente, quando surgiram os *notebooks*, muitas pessoas sonhavam que quando chegassem ao trabalho ou em casa, seus *notebooks* já se conectariam automaticamente a internet. Por causa desse interesse, vários grupos começaram a pesquisar e trabalhar para descobrir um meio de fazer esse sonho se tornar realidade.

O método mais prático era equipar o escritório com transmissores de rádio e equipar os notebooks com receptores de rádio, que, posteriormente, foi colocado em prática e, logo, várias empresas estavam utilizando. Entretanto, não tinha uma padronização, quer dizer, se o rádio transmissor do escritório não fosse da mesma marca do rádio receptor do notebook, não teria comunicação. Dessa forma, viu-se a necessidade de um padrão, tendo sido tal tarefa atribuída ao comitê do IEEE (*Institute of Electrical and Electronics Engineers*). E assim foi feito, o padrão recebeu o nome de IEEE 802.11, também conhecido como Wi-Fi (apesar de o termo Wi-Fi ser uma marca registrada pela Wi-Fi Alliance, a expressão se tornou um sinônimo para a tecnologia IEEE 802.11).

### <span id="page-15-0"></span>1.2 IEEE

Tornou-se cada vez mais comum, assim que se chega a um estabelecimento, perguntar qual é a senha do Wi-Fi. Para os empresários, disponibilizar uma rede sem fio virou questão de *marketing*. As placas indicadoras como, por exemplo, Wi-Fi *Zone* mostrando a presença de redes não cabeadas estão em todos os lugares; e o donos fazem questão de deixálas bem aparentes.

Levando em conta que cada pessoa tem um aparelho diferente, sendo ele um celular, *notebook*, *tablet*; ou qualquer outro dispositivo que se conecta à *internet*, é possível notar a importância de um padrão para que assim todos possam se conectar, independente de marcas ou se é um aparelho mais recente ou mais antigo.

De acordo com Tanenbaum [4], o padrão tinha que funcionar em dois modos, um sendo na presença de um ponto de acesso e o outro sem ponto de acesso. Na primeira, toda comunicação passava pela estação base, e, na segunda, como não existia esse ponto de acesso, os computadores apenas transmitiam diretamente de um para o outro.

No primeiro modo, conjunto de serviço básico (BSS - *Basic Service Set*), é necessário um ponto de acesso para que os clientes se conectem a ele e ocorra a comunicação, uma rede com infraestrutura. Na figura 2, o ponto de acesso está conectado a um meio de sistema de distribuição (DSM - *Distribution System Medium*), porém não é obrigatório.

<span id="page-16-0"></span>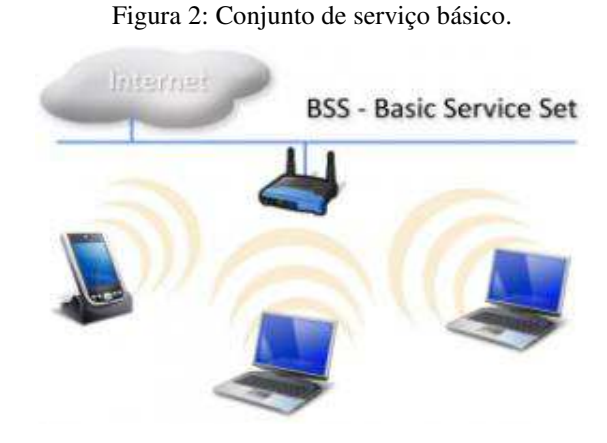

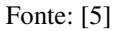

<span id="page-16-1"></span>Quando se tem mais de um BSS conectado ao mesmo DSM, é estruturado o conjunto de serviço estendido (ESS - *Extended Service Set*). Como é demonstrado na figura 3.

Figura 3: Conjunto de serviço estendido.

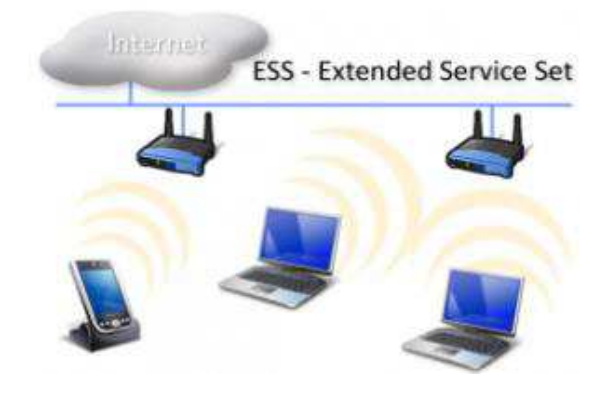

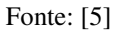

<span id="page-16-2"></span>Já no segundo modo, denominado de serviço básico independente (IBSS-*Independent Basic Service Set*), como o próprio nome sugere, não necessita de um ponto de acesso, como pode ser visto na Figura 4, os próprios clientes conversam entre si. É uma rede sem infraestrutura. O IBSS também pode ser denominado de *peer-to-peer* ou *ad-hoc*.

Figura 4: Serviço básico independente.

IBSS - Independent Basic Service Set

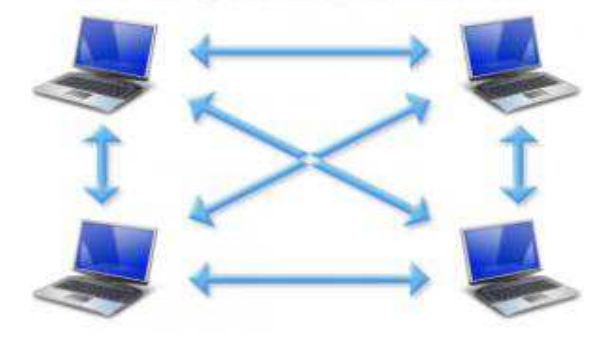

Fonte: [5]

## <span id="page-17-0"></span>1.3 OBJETIVOS

## <span id="page-17-1"></span>**1.3.1 Objetivo geral**

O objetivo do projeto é analisar o desempenho do protocolo IEEE 802.11, demonstrando a sua evolução, para mostrar como pôde-se chegar as taxas de transferências atuais e a eficiência dos mesmos.

# <span id="page-17-2"></span>**1.3.2 Objetivos específicos**

- Realização de testes em campo, para obtenção de dados, com o intuito de realizar a comparação entre as versões do protocolo IEEE 802.11 b/g/n/ac;
- Testar o protocolo IEEE 802.3, com a finalidade de comparar aos resultados obtidos com o Wi-Fi;
- <span id="page-17-3"></span>• Calcular o valor de eficiência de cada versão.

#### 1.4 METODOLOGIA

O projeto de pesquisa é do tipo exploratória para que se obtenha mais informações de como funciona o protocolo IEEE 802.11, com o intuito de criar hipóteses a respeito das taxas de transferência obtidas de acordo com cada protocolo e suas tecnologias. Na primeira fase, é realizado um levantamento de materiais utilizados e da viabilidade dos mesmos. A segunda fase, é composta da escolha dos locais para realização do projeto e a montagem física para realização dos testes. Por fim, a terceira fase é realizado os testes e obtido os valores necessários para elaboração das hipóteses.

 Para a elaboração das conclusões do projeto é necessário tanto a estatística dos valores obtidos, como também se faz necessário a compreensão e interpretação dos dados, logo tem uma abordagem quali-quantitativa.

## <span id="page-18-0"></span>1.5 ESTRUTURA DO TRABALHO

Este trabalho está dividido em 5 capítulos. No Capítulo 2 é apresentada a fundamentação teórica. O Capítulo 3 apresenta o desenvolvimento do projeto. No capítulo 4 são mostradas as conclusões obtidas e as considerações finais. E, finalmente, o capítulo 5, são apresentadas as sugestões para trabalhos futuros.

# <span id="page-19-0"></span>**2 FUNDAMENTAÇÃO TEÓRICA**

## <span id="page-19-1"></span>2.1 IEEE 802.11

A quantidade de pessoas viciadas em informação aumenta dia após dia. Estar conectado se tornou necessidade. Para tais pessoas, a rede sem fio é a grande solução, já que querem continuar se movendo e tendo vários equipamentos conectados simultaneamente. Mesmo que ainda existam pessoas que preferem a *internet* cabeada, pelo fato de alcançarem taxas de transferências maiores e ter menos interferência, essas pessoas tendem a diminuir com o passar dos anos, já que o protocolo *Ethernet* já chega a um valor de eficiência quase que máximo e o Wi-Fi ainda está longe disso. Porém, está em constante progresso e, a cada nova norma, chega-se a taxas melhores e cada vez mais se aproximando da eficiência da *Ethernet*, então, a tendência é que continue evoluindo. Para algumas pessoas, no futuro só haverá dois tipos de comunicação: a sem fio e a fibra óptica [4].

A comunicação sem fio permite diversos equipamentos estarem conectados e trocando informações entre si ou conectados à *internet*. Essa tecnologia tem ganhado cada vez mais adepto pelo fato da fácil instalação, visto que não precisa quebrar paredes ou pisos e até mesmo lugares que não é viável a utilização de *switches* para se conectar, como bares, aeroportos, restaurantes, até porque tem uma limitação física da quantidade de portas nesse tipo de opção.

Com o passar dos anos, o interesse das pessoas vai mudando e, junto com esses novos interesses, vão surgindo novos entretenimentos. Antigamente, a *internet* era utilizada apenas para enviar *e-mails*, entrar em sala de bate-papo, entretanto isso mudou de forma desmesurada, até os *e-mails* que são enviados hoje em dia, contém anexos de imagens, vídeos em alta definição. A *internet* não é mais utilizada apenas para bate-papo, ainda acontece, porém, é em forma de videoconferência, *streaming* de vídeos, o que requer larguras de banda cada vez maiores.

Como essa demanda foi crescendo muito, foi sendo necessária a melhoria dos protocolos, modulações, meios de transmissão. Essas melhorias são apresentadas na constante evolução do protocolo 802.11. Será realizado a demonstração desses avanços e melhorias nos protocolos 802.11b, 802.11g, 802.11n, 802.11ac no capítulo 3.

O IEEE foi designado a estabelecer um padrão para a *internet* não cabeada, e, em 1997, foi apresentado o padrão IEEE 802.11, em que nele são definidas especificações que abrangem a camada física e de enlace do modelo OSI (*Open System Interconnection)*.

#### <span id="page-20-1"></span>2.2 MODELO OSI

No início dos anos 80, a ISO (*International Standard Organization*), com o intuito de estabelecer um padrão e permitir uma integração entre diversas tecnologias, junto com o ITU (*International Telecommunication Union*), definiram o modelo OSI [6].

O objetivo do modelo OSI é permitir a comunicação entre sistemas heterogêneos, e, para que isso ocorra, é necessário um conjunto de padrões que permitam o funcionamento entre equipamentos com naturezas diferentes.

 As sete camadas do modelo de referência OSI são: aplicação, apresentação, sessão, transporte, rede, enlace e camada física [6]. O modelo OSI não é uma arquitetura de rede real. Esse modelo é adotado em indústrias, faculdades, pois é mais simples de entender, tem uma didática melhor em relação ao modelo TCP/IP, o que torna o aprendizado muito mais simples. Cada camada se comunica de forma lógica por meio me cabeçalho de informações com sua camada equivalente, então, o cabeçalho que cada camada adiciona, só a mesma camada consegue entender, como pode ser visto na Figura 5.

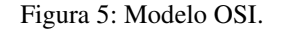

<span id="page-20-0"></span>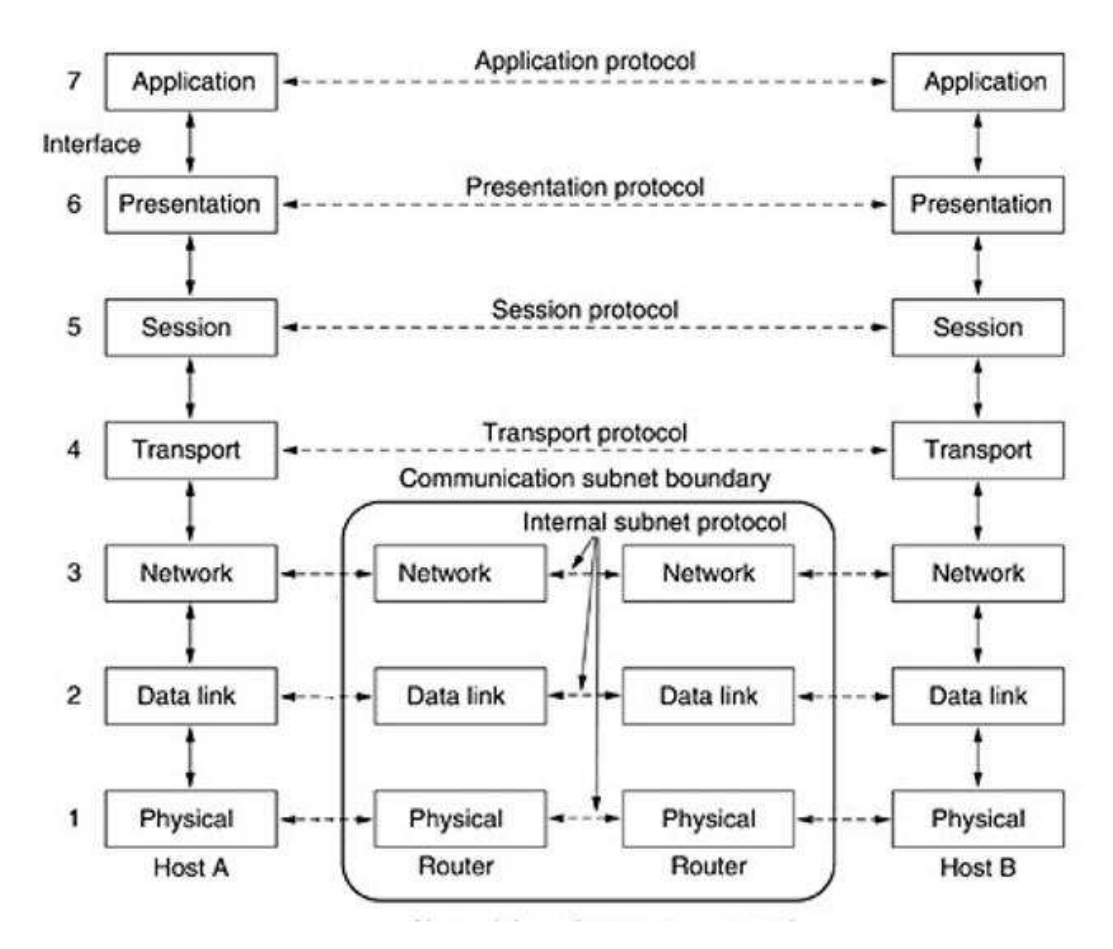

O modelo OSI possui sete camadas, entretanto, como no período de elaboração do padrão 802.11, a *Ethernet* já tinha dominado o mercado das redes locais, o comitê decidiu tornar o 802.11 compatível com a *Ethernet*. Só que existem várias diferenças em relação aos dois protocolos na camada física e na camada de enlace [4]. Em relação as outras camadas, havia uma compatibilidade, logo, só foram feitos estudos e alterações na camada 1 e 2 do modelo OSI.

# <span id="page-21-1"></span>**2.2.1 CAMADA FÍSICA**

Como o estudo ficou focado nas camadas 1 e 2 do modelo OSI, as pesquisas ficaram direcionadas aos protocolos, portadoras e técnicas de transmissão de tais camadas. No passar dos anos, a demanda de taxas de transferências mais rápidas foi ficando cada vez maior. Para melhorar a performance das camadas, o protocolo foi sendo evoluído e novas técnicas começaram a ser utilizadas.

Quando o IEEE apresentou o modelo 802.11, de acordo com a norma [7], a taxa de transmissão nominal era de 1 a 2 Mbps. Porém, como dito anteriormente, no capítulo 2, a exigência de taxas de transmissão cada vez mais rápidas dos usuários fez com que os modelos fossem evoluídos, e rapidamente foram surgindo novas especificações.

Para alcançar velocidades nominais maiores, foram feitas alterações na camada física, que tem como principal função a modulação. Junto com a modulação é utilizado uma técnica de espalhamento do sinal, chamada de *Spread Spectrum*, que tem como função proteger o sinal contra bloqueio (*jamming*).

<span id="page-21-0"></span>O sinal espalhado ocupa uma banda maior que a informação original, em contrapartida, tem maior resistência a interferência e uma melhor relação sinal-ruído [8], logo, aumenta a frequência em que o sinal é transmitido, como pode ser observado na Figura 6:

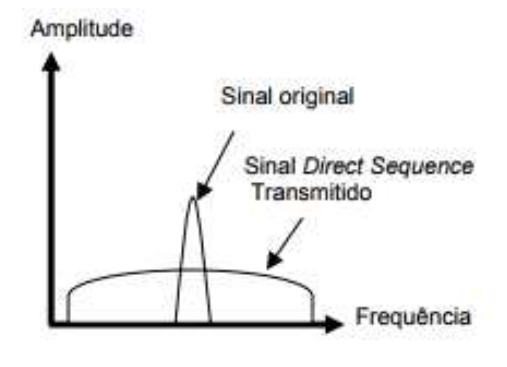

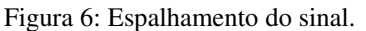

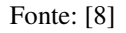

As primeiras formas de transmissão utilizadas foram o *Frequency Hopping Spread Spectrum* (FHSS) e *Direct Sequence Spread Spectrum* (DSSS). No FHSS, é gerado uma sequência pseudorrandômica dos canais disponíveis.

<span id="page-22-0"></span>Ao todo, são 83 canais com largura de banda de 1 MHz e são utilizados no mínimo 75 desses subcanais, como pode ser visto na Figura 7:

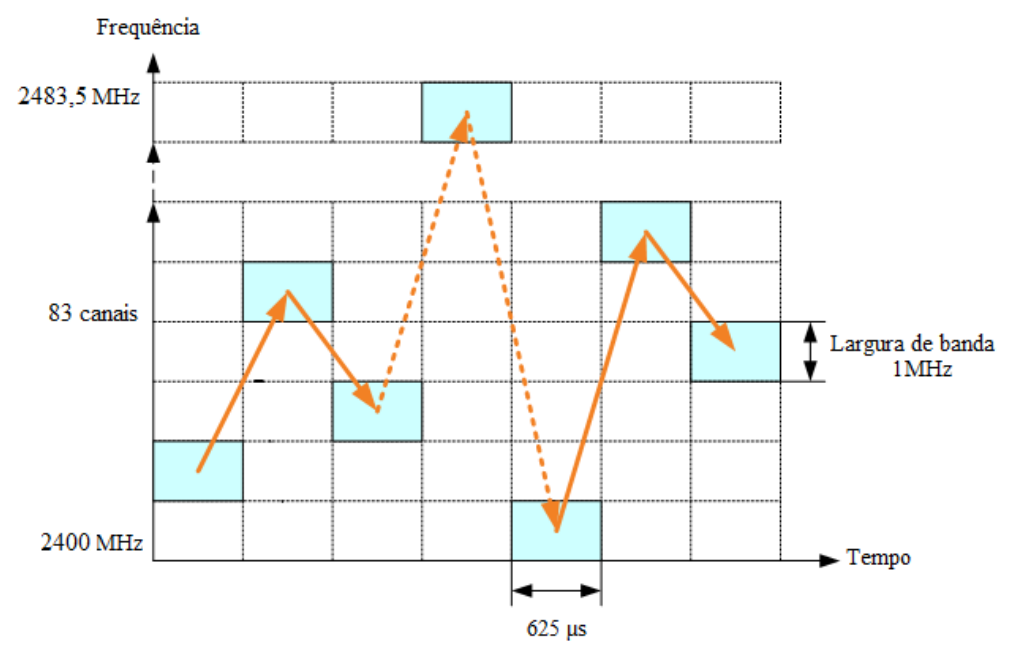

Figura 7: Sequência randômica do FHSS.

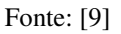

É necessário que o emissor e o receptor estejam sincronizados para que as informações sejam recuperadas de forma correta, sendo assim, é muito mais difícil da informação ser interceptada por um intruso.

Para que essa técnica tenha melhores resultados, a sequência de saltos deve atender a certos critérios, ela deve assegurar uma distância mínima entre os saltos, diminuir a quantidade de saltos simultâneos de sequências diferentes para o mesmo canal ou canais próximos [8].

No DSSS cada *bit* é transmitido como 11 *chips*, utilizando a sequência de Barker. É feito o uso de 13 canais na frequência de 2,4 GHz. Se comparado ao FHSS, é utilizado um nível de potência menor no DSSS.

Como para se enviar 1 *bit* são necessários enviar 11 *chips*, logo, na transmissão de 1 Mbps, tem-se uma taxa de 11 Mchip/s. Para garantir uma maior segurança e confiabilidade do dado transmitido, o código *chipping* que é utilizado na transmissão, só a receptora tem.

E como o *chip* é um padrão redundante, quando ocorre do *bit* ser corrompido, é possível recuperá-lo sem necessidade de retransmissão.

A quantidade de canais é bem diferente entre as duas formas de transmissão, enquanto a primeira possuía cerca de 80 canais de 1 MHz cada, a DSSS utiliza 13 canais (a quantidade de canais vai variar de acordo com cada país) de 22 MHz, com um espaçamento de 5 MHz, obviamente são canais sobrepostos uns aos outros, apenas os canais 1, 6 e 11 não se sobrepõe, como descrito na Figura 8. No Brasil é adotado o padrão americano FCC (*Federal Communications Commission*), em que são utilizados 11 canais ao todo.

<span id="page-23-0"></span>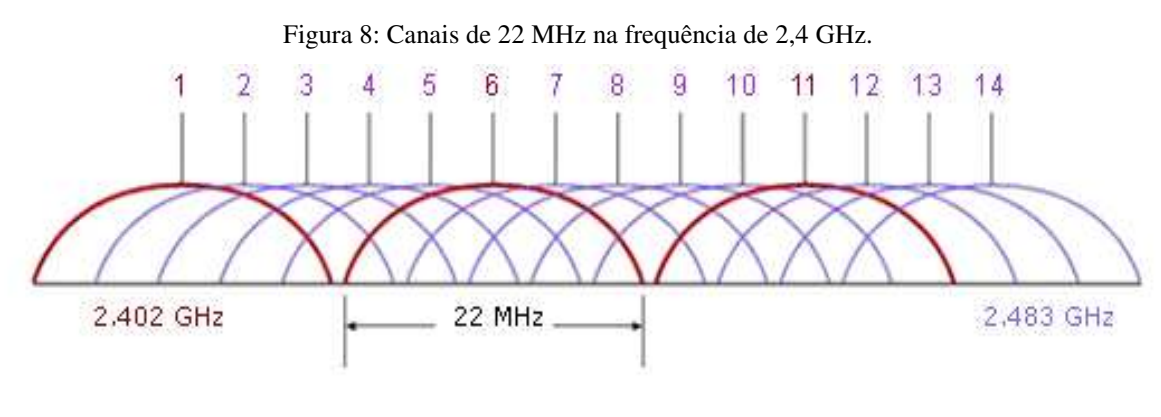

Fonte: [10]

Em determinados casos, é necessário sacrificar a eficiência para obter outros objetivos como, por exemplo, ter comunicação em lugares mais hostis (lugares com muito ruído, obstáculos). Por isso, faz-se o uso do espalhamento espectral.

Como visto no DSSS, os *bits* são multiplicados pela sequência de Barker de 11 *chips*, e, assim, consegue chegar a taxa de transferências de 1 e 2 Mbps, variando de acordo com o tipo de modulação BPSK ou QPSK [11].

Com o intuito de chegar à taxa de transferência maiores a técnica de codificação, sequência de Barker, foi substituída pela *Complementary Code Keying* (CCK) [12].

Cada símbolo CCK é formado por 8 *bits*. A taxa de *chipping* do CCK é 11 Mchip/s, dessa forma atinge a taxa de 11Mbps. A modulação CCK também permite a taxa de 5,5 Mbps, nesse caso, são utilizados 4 *bits* por símbolo. Mas a constante busca por melhorias não parou, o *Orthogonal Frequency-Division Multiplexing* (OFDM) foi introduzido.

O OFDM é uma técnica de modulação que utiliza sua banda dividida. A técnica OFDM consiste na transmissão paralela de dados em diversas subportadoras com modulação QAM ou PSK [13].

Ao invés de utilizar bandas de guarda para separar as subportadoras, é feito uma sobreposição espectral delas. Mesmo que exista essa sobreposição, a informação por cada subportadora pode ser isolada das demais. Tal sobreposição produz uma economia de banda bastante significante.

A ortogonalidade faz com que o espaçamento entre a subportadoras seja menor. Esse espaçamento é selecionado de forma cautelosa para que cada subportadora seja locada em pontos de cruzamento de zero do espectro das demais [13]. Como pode ser visto na Figura 9.

<span id="page-24-0"></span>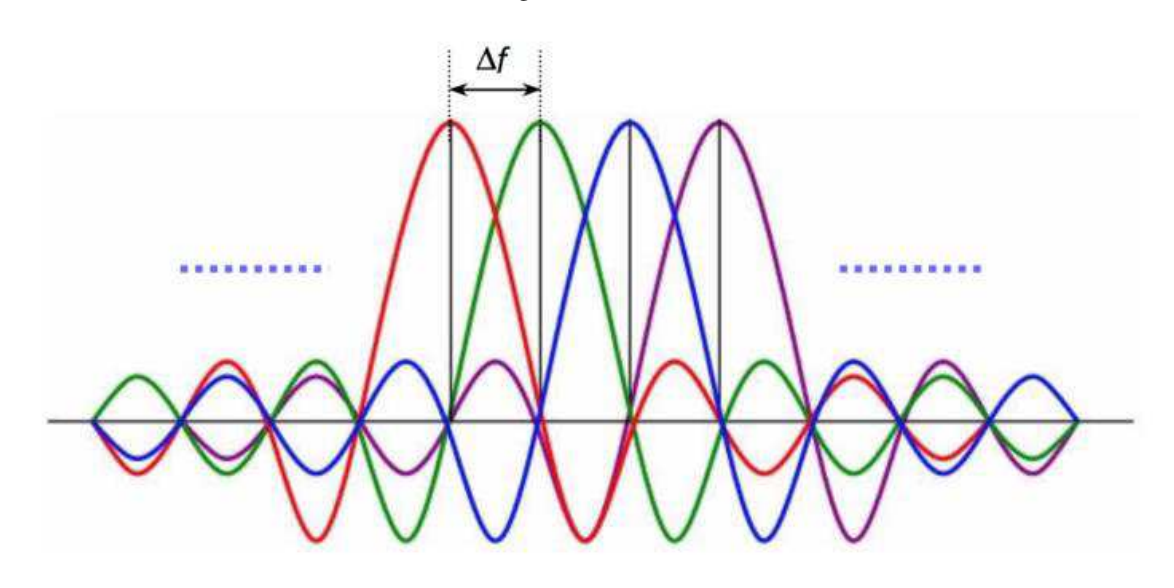

Figura 9: OFDM.

Fonte: [14]

## <span id="page-24-1"></span>**2.2.2 CAMADA DE ENLACE**

Partindo para a camada 2 do modelo OSI, a camada de enlace é subdividida em duas subcamadas: *Logical Link Control* (LLC) e *Media Access Control* (MAC). A subcamada MAC está localizada acima da camada física e tem como principal função a alocação do meio físico para cada estação [8], sendo assim ela é responsável para que não ocorra interferência na transmissão.

Foi dito anteriormente, no capítulo 2.2, que as camadas 1 e 2 do modelo OSI têm grandes diferenças em relação ao *Ethernet*.

De acordo com o artigo da PUC-Rio [8] a respeito do padrão IEEE 802.11, na camada de enlace há várias características que diferem em relação aos outros protocolos. Como o canal está sujeito a mudanças constantes de características, o protocolo da camada de enlace necessita ser robusto para lidar com todos esses problemas.

Para que não ocorra constante interferência entre dois ou mais meios que querem se comunicar, é necessário que seja realizado uma escolha de quem vai "falar" primeiro.

Fazendo uma analogia com a vida real, no caso de uma reunião, se todos decidissem falar ao mesmo tempo, a comunicação seria inviável, então, nesse caso, se alguém quer falar, ele levanta a mão e espera a sua vez, quando ninguém estiver falando, ele começa a falar, e assim para todos os outros. Ocorre algo semelhante na comunicação sem fio. A subcamada MAC deve garantir acesso ao meio e para isso foram propostos dois métodos de acesso, que são *Carrier Sense Multiple Access with Collision Avoidance* (CSMA/CA) e *Point Coordination Function* (PCF) [8].

No caso do CSMA/CA, quando uma estação quer transmitir, ela antes de começar a enviar dados, ela "sente" o canal e observa se ele está sendo utilizado ou ocioso. Então por isso explica o nome dado a ele. Ele previne uma colisão. No fluxograma da Figura 10 é mostrado como funciona.

Figura 10: Fluxograma CSMA/CA.

<span id="page-26-0"></span>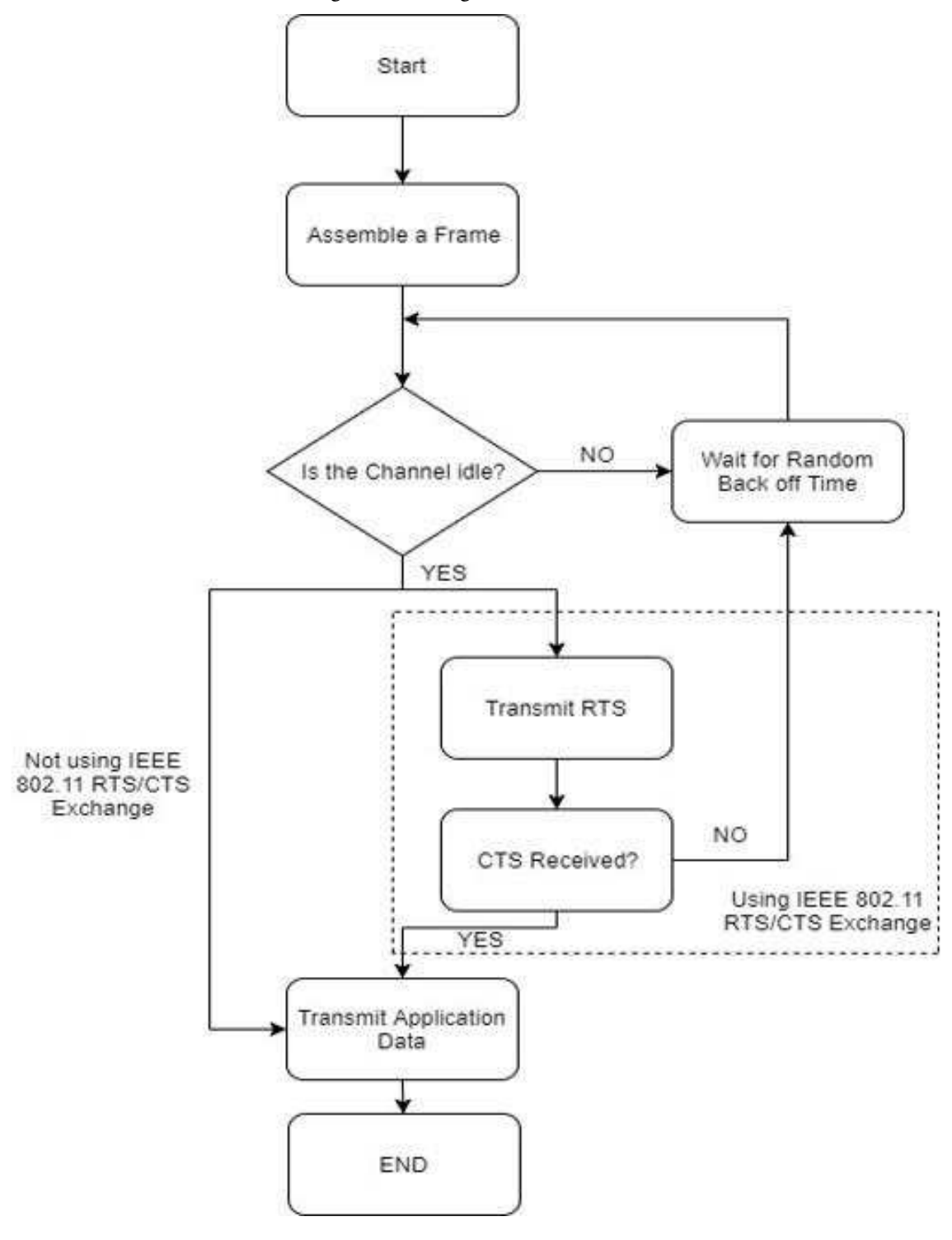

Fonte: [15]

De acordo com a Figura 10, primeiro é feito a verificação se o canal está sendo utilizado ou não, se a resposta for "sim", caso não use o recurso denominado RTS/CTS *request to send*/*clear to send*, começa a transmitir.

Porém, dessa maneira, não é garantido 100% que o canal de fato está ocioso, pode ocorrer um falso positivo, como pode ser visto na Figura 11.

O computador 1 transmite para o 2 e o 3 transmite para o 2, pois eles têm uma falsa informação de que o meio está livre, o que é denominado de "estação escondida", ocorrendo, assim, colisões no computador 2.

Figura 11: Estação escondida.

<span id="page-27-0"></span>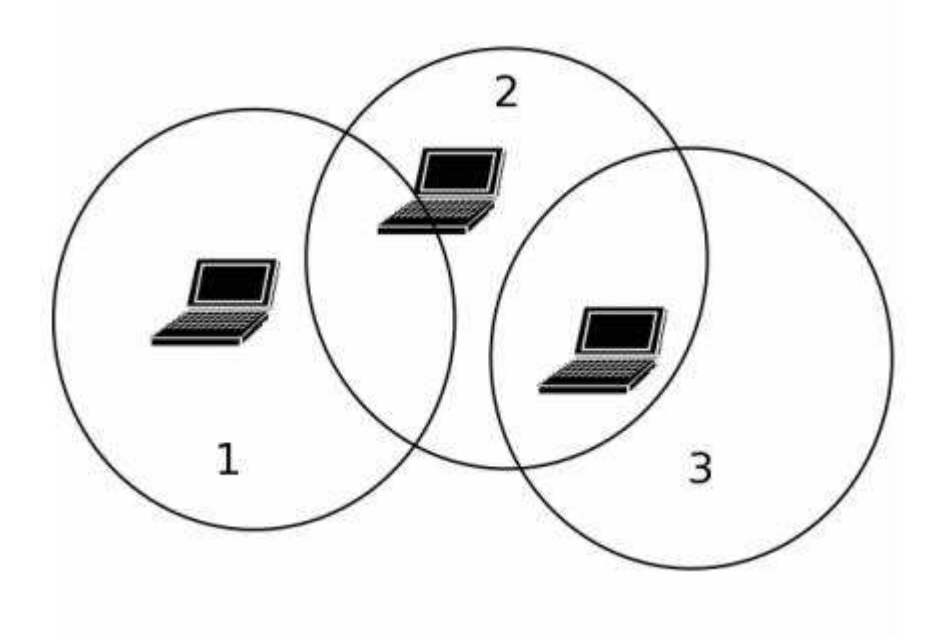

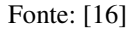

Esse recurso aumenta significativamente o *overhead*, então, quando se trata de arquivos pequenos, ele não é utilizado, porém, na transmissão de dados maiores, ele é utilizado para garantir que o canal não está realmente sendo utilizado. Nos casos em que é utilizado o RTS e CTS, ocorre essa etapa extra, antes de começar de fato a transmissão e, caso ocorra de o sinal estar ocupado em algum dos casos, é necessário esperar um tempo aleatório até que ele tente ser enviado novamente.

O método *Point Coordination Function* (PCF), é uma rede que contém um coordenador e ele quem decide quem terá acesso ao meio e quem irá esperar, tudo isso é feito de acordo com uma tabela de prioridades [8].

A subcamada *Logical Link Control* (LLC) é idêntica à da especificação IEEE 802.2 [17]. Esse padrão é igual para todas as topologias de rede, fornece uma interface comum entre os diferentes protocolos e os diferentes tipos de rede.

Essa camada define pontos de comunicação entre o transmissor e o receptor chamados SAP (*Service Access Point*).

Dessa forma, o papel da subcamada LLC é adicionar informações de quem enviou a informação, para que, quando chegue no receptor, a subcamada LLC entregue a informação ao protocolo de destino.

 Caso essa subcamada não existisse, o receptor não entenderia o dado recebido, já que existem vários protocolos de alto nível e o receptor não saberia para qual protocolo da camada 3 do modelo OSI ele deveria entregar o dado [18].

Como visto, é uma subcamada muito importante e serve para dar suporte à subcamada MAC para serviços de endereçamento, reconhecimento de quadros e detecção de erros [8].

## <span id="page-28-0"></span>2.3 PROTOCOLO 802.11

A constante busca por melhorias do protocolo 802.11 fez com que fosse criado várias versões ao decorrer dos anos. As que foram abordadas neste trabalho foram 802.11 b/g/n/ac. Cada uma delas tem uma especificação diferente e melhorias em relação à outra. Em 1997, foi apresentada a primeira versão, que, atualmente, é obsoleta. Esta chegava a taxas de até 2 Mbps. Contudo, logo após o lançamento já tinham estudos para o protocolo sucessor, o 802.11b.

### <span id="page-28-1"></span>**2.3.1 IEEE 802.11b**

Dois anos após o lançamento do 802.11 original, foi lançado uma atualização dele, denominado de 802.11b. O principal interesse dessa especificação era uma maior velocidade de transmissão. Como visto na subseção 2.2.1 a respeito de modulações e técnicas de codificação para alcançar valores de transferência de 11 Mbps, foi necessária a alteração da sequência de Barker para técnica de codificação CCK.

Utilizando a mesma banda de frequências em relação a 802.11 original, a faixa de 2,4GHz, a versão 802.11b fez muito sucesso, pois essa banda traz consigo preços mais acessíveis já que a comercialização de dispositivos nessa faixa foi elevada durante o lançamento em 1997 [19].

Teoricamente, uma transmissão 802.11b pode alcançar 400 metros em espaços abertos e 50 metros ambientes fechados. A medida que se distancia do emissor, a potência do sinal e a velocidade do *link* vão diminuindo, até chegar aos valores mínimos da transmissão, nesse caso, de 1 Mbps. E quanto mais próximo do emissor, maior a potência do sinal e, assim, consegue-se chegar as maiores taxas de transmissão.

Tal afirmação foi baseada na norma IEEE 802.11 [7] e realizado a comprovação da mesma em testes práticos, no qual é demonstrado no apêndice A.

Pelo fato de ter chegado a velocidades de até cinco vezes mais rápida do que o padrão original, lançado em 1997, essa especificação foi a primeira a ser utilizada em larga escala e uma das maiores impulsionadoras em relação a popularidade de redes Wi-Fi. [19].

## <span id="page-29-0"></span>**2.3.2 IEEE 802.11g**

A busca por melhorias não parou, em 2003 foi introduzido o novo padrão, que foi basicamente uma extensão do 802.11b. Continuava utilizando a banda de frequência não licenciada ISM (*Instrumentation, Scientific and Medical*) de 2,4 GHz e largura de banda de 20 MHz.

Esse padrão chega a taxas de 54 Mbps e, além disso, trouxe uma melhor segurança no que se diz a respeito à proteção do sistema contra invasões, com a utilização de mecanismos de codificação para acesso à rede WPA [20].

Entretanto, o 802.11g continua sofrendo os mesmos problemas que o seu antecessor, a interferência. Dispositivos que operam na mesma faixa, podem causar interferência, tais como: câmeras sem fio, fornos micro-ondas, *bluetooth*, dentre outros.

Um dos grandes benefícios do 802.11g é que ele é compatível com o 802.11b, porém, para que ele seja compatível, a partir do momento que tem um dispositivo com o padrão "b", a velocidade da rede vai ser reduzida drasticamente. Em alguns roteadores, é possível negar que dispositivos com tecnologias mais antigas se conectem à rede e assim ela opere em sua velocidade máxima.

A técnica de modulação utilizado pelo protocolo é o OFDM, que como apresentado anteriormente, na subseção 2.2.1, ao invés de utilizar bandas de guardas para separar as subportadoras, é feita uma sobreposição espectral das mesmas. As taxas de transferências de dados variam de 6, 9, 12, 18, 24, 36, 48 e 54 Mbps [21].

Logo após a versão 802.11g, iniciava-se o estudo de outra norma, deixando claro que seria uma área que muitos estudos seriam realizados.

## <span id="page-29-1"></span>**2.3.3 IEEE 802.11n**

De acordo com a norma 802.11n [22], em 2009, após quase 7 anos de desenvolvimento, foi aprovado o padrão que trouxe aspectos inovadores a rede sem fio.

A rede sem fio ficou muito popular, cada vez mais a quantidade de usuários aumentava, porém com as taxas efetivas que se tinha, era difícil de atender a todos os usuários com uma taxa de transferência satisfatória. Então, para atender a todos, com maior performance, segurança e confiabilidade, a versão 802.11n foi criada como resposta para tais problemas [21].

Várias melhorias foram implantadas, mesmo utilizando a mesma técnica de modulação que 802.11g, o OFDM, já se obteve melhoras significativas. A quantidade de subportadoras aumentou de 48 para 52. Com a largura de banda do canal do dobro referente aos seus antecessores, chegando a 40 MHz, a vazão mais que dobrou, já que a quantidade de subportadoras também aumentou [23].

A utilização de duas bandas, tanto a de 2,4 GHz quanto a de 5 GHz, fizeram com que essa norma continuasse a ser compatível com as demais, e, além disso, trabalhava em uma faixa com menos interferência. Contudo, a faixa de 5 GHz alcança distâncias menores e ultrapassa menos obstáculos, isso pelo fato de quanto maior a frequência, menor o alcance.

Os roteadores *dual-band* podem ser a grande solução para isso, pois não tem como dizer qual frequência é melhor, vai depender de cada situação. Em caso que necessita ver vídeos em alta definição, ou algo que requer uma largura de banda maior, utiliza-se a faixa de 5 GHz, porém, se o serviço a ser utilizado não precisa de uma banda tão grande, por exemplo fazer pesquisas, usa-se a 2,4 GHz sem problemas, tendo como vantagem estar em distâncias maiores e com obstáculos entre o emissor e o receptor.

A inclusão de mecanismos para agregação de quadros de informação com o intuito de diminuir o *overhead*, triplicou o valor de dados contidos no quadro. Aumentou de 2304 *bytes* para 7955 *bytes*.

Como visto, foram realizadas várias alterações o que resultou em taxas de transferências maiores. Entretanto, a grande diferença e inovação foi a tecnologia *Multiple Input, Multiple Output* (MIMO). Com essa tecnologia é possível aumentar a velocidade da transmissão utilizando várias antenas simultaneamente.

A tradução de MIMO é múltiplas entradas e múltiplas saídas, logo, são transferidos mais dados ao mesmo tempo. Faz a utilização de um fenômeno natural de ondas de rádio chamado multi-percursos.

Os multi-percusos eram um problema, quando a onda refletia em paredes, tetos, objetos, acabava chegando em tempos diferentes no receptor. O que era um problema, agora faz com que a tecnologia MIMO seja possível.

A cada antena extra no receptor e no emissor, o valor da taxa de transferência cresce proporcionalmente. Por causa disso que se pode obter taxas de até 600 Mbps no protocolo

802.11n. Com uma antena no emissor e uma no receptor, chega-se a taxas de 150 Mbps, com 2 300 Mbps, com 3 450 Mbps, e com quatro antenas chega-se ao incrível valor de 600 Mbps [23].

### <span id="page-31-1"></span>**2.3.4 IEEE 802.11ac**

Apesar de ser alcançado taxas altíssimas nessa versão, em alguns lugares do mundo os provedores de internet ainda nem vendem planos que cheguem a tais velocidades. Os estudos para melhoria da internet sem fio não pararam. Entre 2011 e 2012 foi desenvolvida a norma 802.11ac e em 2013 suas características foram aprovadas pelo IEEE.

Como mostrado, a cada atualização, a busca por taxas de transmissão maiores é o objetivo. São implantadas novas tecnologias, melhorias dos protocolos, diminuição do *overhead*, dentre outros. Comparando a 802.11ac com a 802.11n a evolução em termos de largura de banda, fluxos espaciais e densidade de modulação é visível [19].

Dentre as diferenças em relação ao 802.11n, tem-se que o 802.11ac trabalha somente na frequência de 5 GHz, que é uma faixa com menor interferência, pois é menos ocupada. A largura de banda aumentou de 40 MHz para 80 e 160 MHz (lembrando que a na norma 802.11n, varia de 20 e 40 MHz) [7]. Com essas alterações a taxa de transmissão já é mais que o dobro. Porém, como demonstrado no apêndice A, ao alargar o espectro de frequência que o sistema opera utilizando frequência mais alta (5 GHz), diminui-se o alcance da rede [19].

A tecnologia *Multiple Input, Multiple Output* (MIMO) foi melhorada nessa norma, além de ter compatibilidade com até 8 antenas e é utilizado *o Multiuser MIMO* (MU-MIMO) que permite que vários blocos de informação sejam enviados para diferentes utilizadores ao mesmo tempo e na mesma gama de frequências. Demonstrado na Figura 12.

Figura 12: Tecnologia MU-MIMO.

<span id="page-31-0"></span>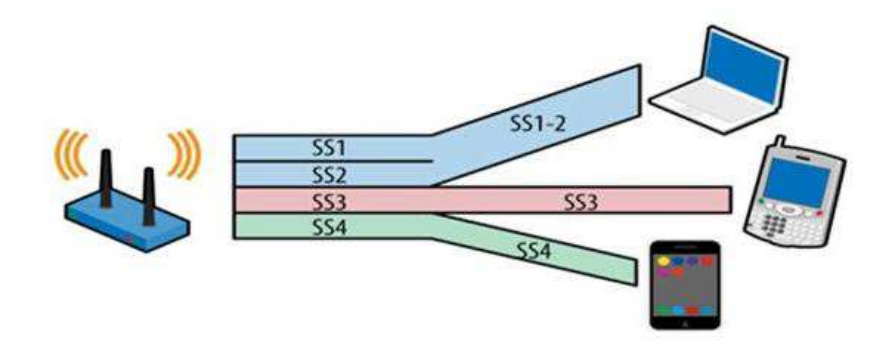

Contudo as alterações e evoluções não pararam, o aumento da modulação de 64 QAM para 256 QAM que transporta um número maior de *bits* e tem uma taxa de transmissão maior que a 64 QAM, porém como a distância entre os símbolos é menor, a chance de acontecer algum erro na interpretação no receptor é maior, por isso que a modulação fica sendo alterada constantemente, de acordo com distância, se tem obstáculos ou não [apêndice A]. Uma nova tecnologia que foi implantada é chamada de *beamforming*. O funcionamento é determinar onde o receptor está e mandar o sinal diretamente a ele. O IEEE definiu que os fabricantes não são obrigados a implantar essa tecnologia, porém se forem implementar, tem que seguir os padrões determinados. Em caso de um roteador suportar a tecnologia e o *notebook*, por exemplo, não suportar, ainda assim eles poderão trabalhar juntos, porém sem a utilização do *beamforming* [25].

A tecnologia funciona da seguinte forma, o receptor e o emissor que suportam essa tecnologia trocam informação a respeito de suas respectivas posições e assim é determinado o melhor caminho entre eles [25]. Ao invés do roteador ficar enviando um sinal omnidirecional, ele trabalha como se fosse uma antena direcional para cada dispositivo que está utilizando tráfego de rede. Isso implica em uma melhor qualidade de sinal e uma melhor experiência para o usuário.

De acordo com os parâmetros utilizados vai ser alterada a taxa de transmissão. Na norma IEEE 802.11ac [26], têm várias tabelas mostrando todas as possibilidades existentes. As tabelas 1 e 2 mostram os parâmetros do roteador que foi utilizado no projeto e o melhor caso.

| VHT-<br>MCS    | Modulation  | $\boldsymbol{R}$ | Data rate (Mb/s) |           |  |
|----------------|-------------|------------------|------------------|-----------|--|
| Index          |             |                  | 800 ns GI        | 400 ns GI |  |
| 0              | <b>BPSK</b> | 1/2              | 29.3             | 32.5      |  |
| 1              | QPSK        | 1/2              | 58.5             | 65.0      |  |
| 2              | QPSK        | 3/4              | 87.8             | 97.5      |  |
| 3              | $16-QAM$    | 1/2              | 117.0            | 130.0     |  |
| $\overline{4}$ | $16-QAM$    | 3/4              | 175.5            | 195.0     |  |
| 5              | 64-QAM      | 2/3              | 234.0            | 260.0     |  |
| 6              | 64-QAM      | 3/4              | 263.3            | 292.5     |  |
| 7              | 64-QAM      | 5/6              | 292.5            | 325.0     |  |
| 8              | 256-QAM     | 3/4              | 351.0            | 390.0     |  |
| 9              | 256-QAM     | 5/6              | 390.0            | 433.3     |  |

<span id="page-33-0"></span>Tabela 1: Referente ao roteador utilizado no projeto. Largura de banda = 80 MHz e número de antenas= 1.

#### Fonte: [26]

<span id="page-33-1"></span>Tabela 2: Referente ao melhor caso. Largura de banda = 160 MHz e número de antenas = 8.

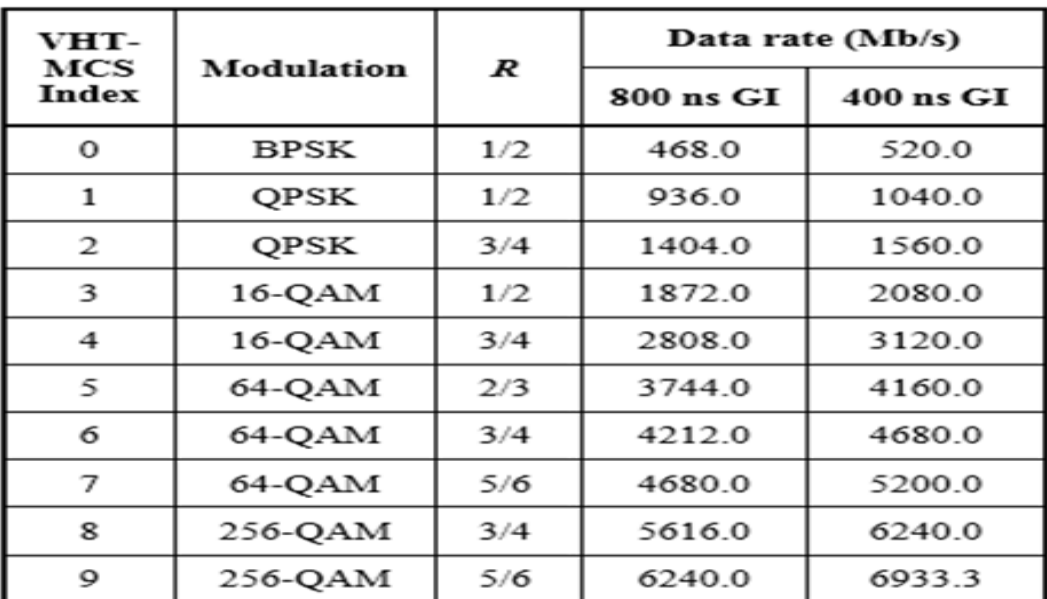

Os valores alcançados são altíssimos, porém existe uma inviabilidade de *hardware*  para chegar a tais valores.

 Atualmente ainda não existem no mercado aparelhos que suportem esses parâmetros, observa-se quanto o estudo da *internet* não cabeada está avançada, já superou o que os *hardwares* podem suportar.

## <span id="page-34-0"></span>2.4 INTERNET DAS COISAS

Atualmente tudo está conectado, os carros, televisões, geladeiras, luzes, portas, etc. Tudo isso proporciona uma melhor experiência para cada usuário. São criados vários perfis, de acordo com o que a pessoa mais se sente confortável. Por exemplo, ao colocar o despertador para 6:00 da manhã, além do relógio despertar, as cortinas são abertas, o ar condicionado é desligado, a cafeteira prepara o café, isso tudo para satisfazer o usuário. O fato de tudo estar conectado é denominado *internet of things* (IOT).

A IOT está em todos os lugares e cresce mais a cada dia e isso se deve ao fato da *internet* sem fio ter evoluído tanto e ao tal ponto de tornar isso possível. Isso não quer dizer que para o funcionamento dela seja necessário apenas da *internet*, também é necessário um sistema de controle para tratar as informações e outros fatores [27], porém com o avanço da *internet* sem fio foi possível ter mais dispositivos conectados utilizando uma banda maior para cada requisição.

A *internet* sem fio revolucionou todos os aparelhos e abriu a porta para novas possibilidades. Com o intuito de facilitar o cotidiano da vida do ser humano e torná-la mais segura, a cada dia que passa, invenções são apresentadas e entradas em vigor.

Segundo Mark Weiser, um importante cientista da computação e conhecido como pai da computação ubíqua, afirmou o seguinte no final da década de 80:

> "A computação ubíqua é a terceira onda da computação que está apenas começando. Primeiro tivemos os mainframes compartilhados por várias pessoas. Estamos na era da computação pessoal, com pessoas e máquinas estranhando umas às outras. A seguir vem a computação ubíqua, a era da tecnologia 'calma' quando a tecnologia recua para o pano de fundo de nossas vidas." [28].

No final da década de 80, esse cientista já previa um aumento nas funcionalidades e dos computadores, porém não foi só dos computadores, muitas coisas tiveram um aumento de funcionalidade, como demonstrado na Figura 13.

Figura 13: Internet das coisas.

<span id="page-35-0"></span>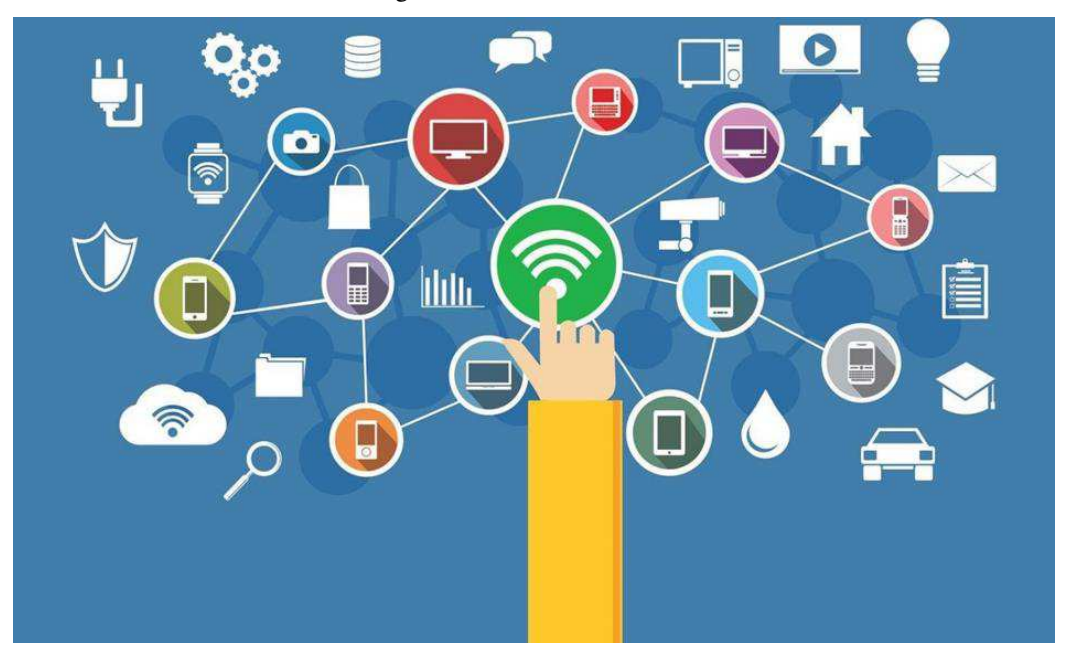

#### Fonte: [29]

Alguns aspectos devem ser levados em consideração, a segurança e a privacidade são umas delas. Caso alguém mal-intencionado invada a rede, ele terá acesso a todas suas informações, poderá olhar câmeras internas, saber se tem alguém em casa, a rotina da pessoa e utilizar isso para o mal. Isso mostra o quanto é importante os protocolos de segurança, criptografia e políticas de prevenção para esse meio.

Em 7 de fevereiro de 2017, uma pesquisa conduzida pelo Gartner diz que cerca de 8,4 bilhões de "coisas" estarão conectadas à *internet* até o final do ano [30]. Mostrando o quão rápido esse mercado está crescendo e muitas empresas, para fazer parte dessa luta de mercado, não dão o real valor para os testes de segurança necessário.

Na maioria dos casos, a segurança fica em segundo plano, entendem que o principal é atender as funcionalidades e assim que atendem já são colocados no mercado. Após isso, fica sendo enviado atualizações para o usuário, atualizações essas que trazem correções de fragilidades de segurança [31].

# <span id="page-36-0"></span>**3 PROJETO**

Com a finalidade de fazer um comparativo relacionado ao desempenho do protocolo IEEE 802.11, foram realizadas diversas pesquisas, no intuito da obtenção de conhecimento teórico para que se fosse entendido o que de fato mudou com o passar dos anos e quais foram as mudanças que fizeram com que, cada vez mais, o protocolo fosse mais eficiente.

Toda a parte teórica foi analisada e estudada a fundo para ter o embasamento e entender os valores obtidos durante a realização dos testes. Tendo em vista que é um tema pouco explorado, muitos pontos ainda devem ser revelados e entendidos.

Pelo fato de se estar falando de um meio sem fio, a qualquer momento os valores podem mudar, dependendo de uma interferência, distância entre o emissor e o receptor ou até mesmo a antena de cada dispositivo, o que torna os testes mais propícios a falhas. Dessa forma, foi necessária a realização de várias amostras em computadores diferentes e até mesmo em locais diferentes.

Durante a primeira etapa, foi realizado um levantamento para saber quais materiais seriam necessários para que os testes pudessem ser feitos da maneira mais bem elaborada possível. Basicamente, era necessário apenas um *access point* (AP) e dois computadores (para fazer o papel do cliente e do servidor). Entretanto, nessa primeira etapa já surgiram as primeiras dificuldades para realizar os experimentos que era necessário um AP que pudesse fazer a seleção manual do protocolo por ele utilizado.

Para a realização dos testes foi utilizada uma rede com a presença de um AP. No começo do projeto, a ideia era usar um aruba ap-205, entretanto utilizar uma solução com controladora não foi a melhor opção, já que a configuração não permitia a opção de mudar os protocolos de acordo com o que queria ser testado, tinha apenas a opção *mixed* de protocolos que não são foco no projeto, não sendo capaz de realizar os testes específicos para os protocolos desejados. Então, foi necessária a aquisição de um roteador que tivesse a tecnologia *dual-band* e que também pudesse ser utilizado o protocolo 802.11ac. Por possuir portas LAN's e suportar as tecnologias que iriam ser testadas, o roteador escolhido foi um *TP-LINK Archer C2*, capaz de atender os requisitos do projeto e também por uma relação custo-benefício.

No projeto foram utilizados dois APs, o *TP-LINK MR3220*, do qual faz parte do patrimônio da UEMA e o *TP-LINK Archer C2*.

# <span id="page-37-0"></span>Como pode ser observado nas Figuras 14 e 15.

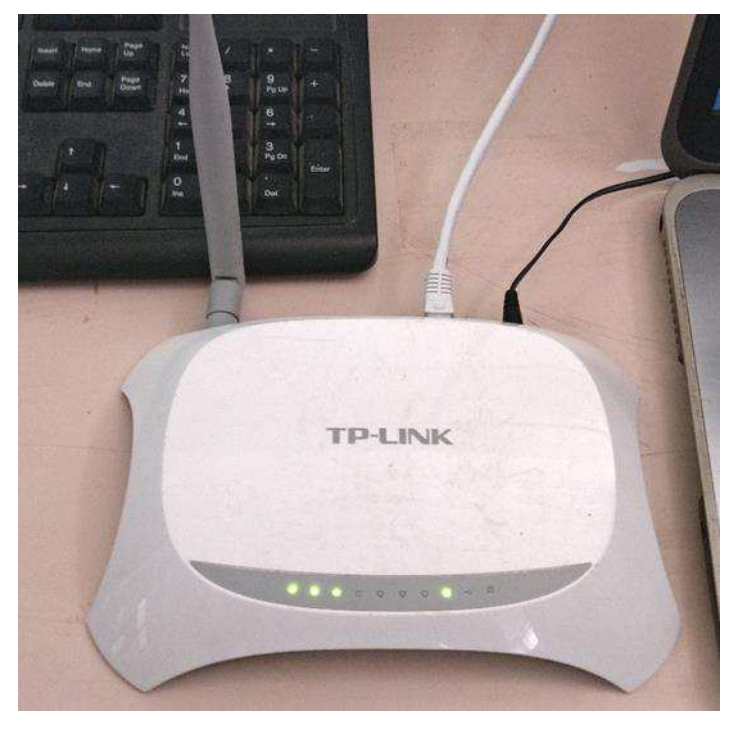

Figura 14: Roteador TP-LINK MR3220

<span id="page-37-1"></span>Figura 15: TP-LINK Archer C2.

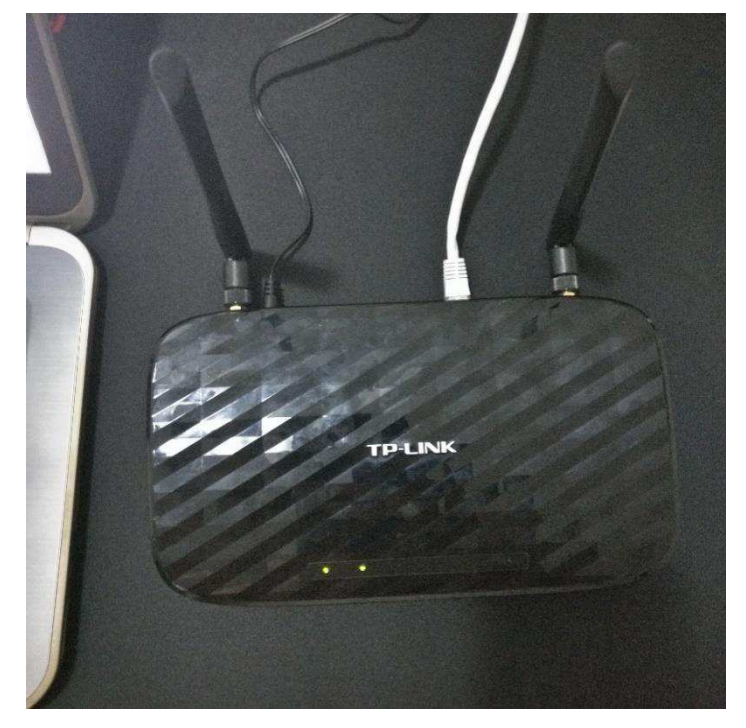

Apesar dos roteadores terem interface bastante parecida, por serem da mesma marca, eles têm especificações diferentes, existe diferença nas novas tecnologias implantadas no *archer c2* e também por ser *dual-band* quer dizer que ele opera tanto na frequência de 2,4 GHz e 5 GHz.

Como visto na fundamentação teórica o 802.11n trabalha tanto na faixa de frequência de 2,4 GHz como 5 GHz e o 802.11ac trabalha na faixa de 5 GHz, então foi essencial a compra desse roteador para que todos as fases pudessem ter sido realizadas e assim a comparação ter um nível ainda melhor. As Figuras 16 e 17 mostram, respectivamente, janelas de configuração do TP-LINK MR3220 e do TP-LINK Archer C2

<span id="page-38-0"></span>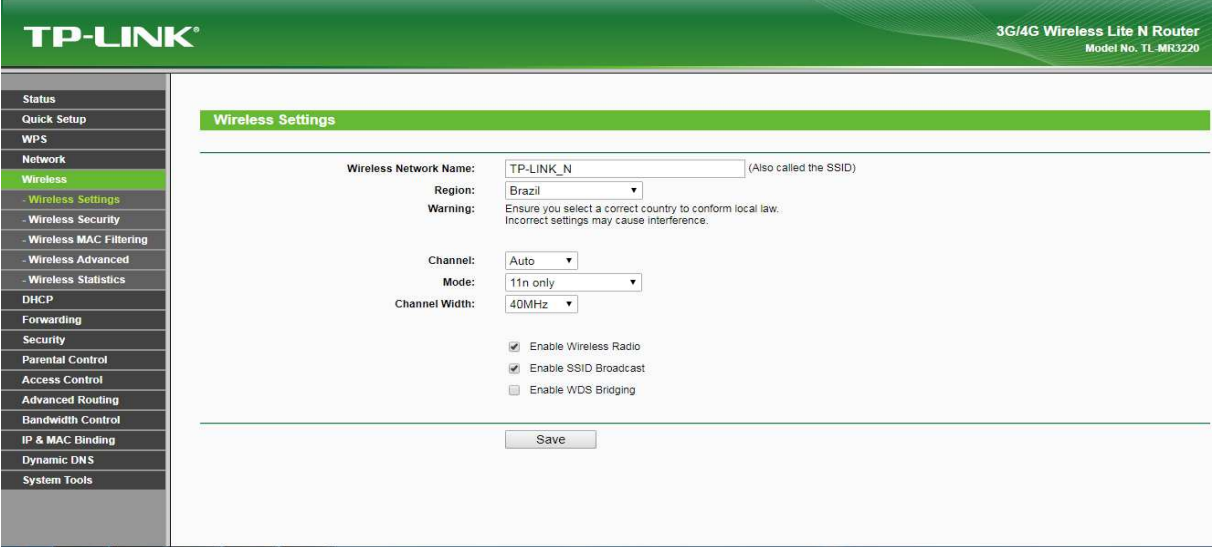

Figura 16: Janela de configuração do TP-LINK MR3220

Figura 17: Janela de configuração do TP-LINK Archer C2.

<span id="page-38-1"></span>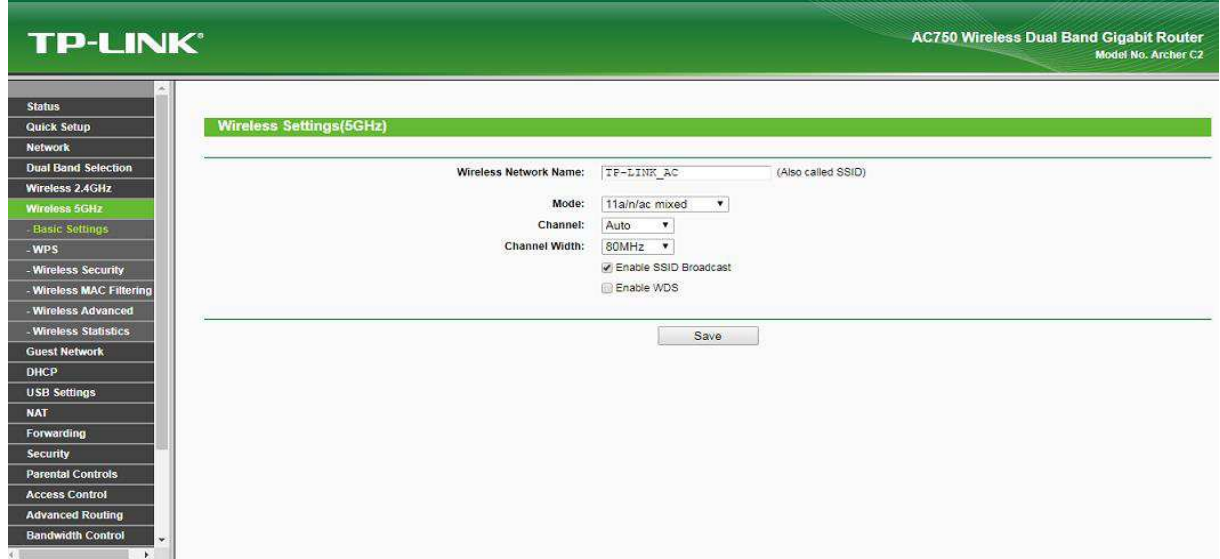

Contudo, para que um computador esteja conectado a essas redes, a antena dele precisa suportar a tecnologia, que não era o caso dos computadores disponíveis.

Os computadores e notebooks do laboratório de telecomunicações não possuem *fast Ethernet* 10/100/1000, nem fácil acesso às placas Wi-Fi 802.11ac.

Então, para resolver esses problemas, foi necessário o empréstimo de notebook de discentes para que pudesse ser feita a conexão.

De acordo com a norma do IEEE 802.11[7], os protocolos têm compatibilidade com os anteriores, então, a conexão não era um problema. Caso tivesse uma placa que suportasse 2,4 GHz e não tivesse tecnologia 802.11n, poderia ser conectado a uma rede 2,4 GHz 802.11n, porque ela se adaptaria para fornecer conexão para tal placa. Entretanto, os testes não seriam baseados no "n" e sim em qual a placa operasse, então foi de fato necessário ter hardwares que operassem de acordo com cada protocolo.

Assim, com o levantamento do que seria necessário, com a escolha do roteador que teria que ser comprado e quais computadores seriam usados, foi finalizada a primeira etapa do projeto.

Com os materiais que seriam utilizados em mãos, foi possível começar a realização do levantamento das amostras, onde foi utilizada a ferramenta Iperf para os testes de transferência de cada protocolo. O Iperf é um programa *open source*, bem simples, leve, o software não possui interface gráfica e funciona apenas com linhas de comando. Como o que importa é o desempenho do protocolo, não faria sentido fazer o experimento usando testes de velocidade, porque isso dependeria de outros fatores, a exemplo, o plano de internet com o provedor de serviço. Por isso, o teste foi feito em uma LAN.

Para a utilização da ferramenta Iperf são necessários dois dispositivos (um servidor e um cliente). O servidor, basicamente, vai ficar "escutando" as requisições do cliente que no caso pode ser de diversas maneiras, a depender do que for colocado na linha de comando na parte do cliente. Essa situação de cliente-servidor pode ser demonstrada pela Figura 18.

<span id="page-40-0"></span>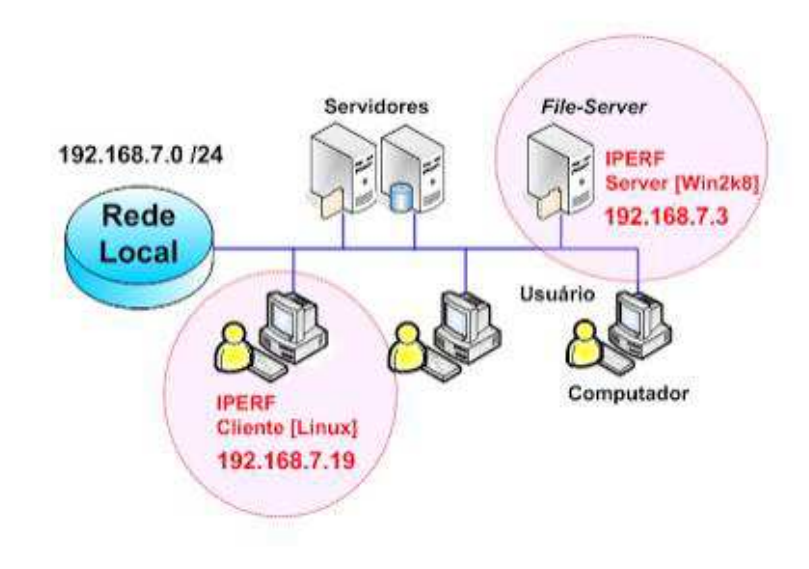

Figura 18: Arquitetura cliente-servidor do Iperf.

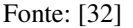

Durante a execução do Iperf, cliente envia pacotes para o servidor e dessa forma obtêm-se a largura de banda, a duração do envio e quantos *bytes* foram transferidos naquele intervalo. Uma das poucas requisições para a utilização é que as versões tanto do cliente quanto do servidor sejam as mesmas.

Após ter baixado o arquivo iperf.exe, ele deve ser executado no *prompt* de comando (cmd). O próximo passo é escolher se a máquina será o servidor ou o cliente. Utilizando o comando iperf -- *help*, aparece uma janela com todas as opções do que pode ser feito com a ferramenta e a explicação do que cada uma faz, então, é bastante útil pois possui muitos parâmetros que podem ser alterados de acordo com o que se precisa. A Figura 19 mostra os comandos que podem ser utilizados na ferramenta iperf.

Figura 19: Todas as funcionalidades do Iperf.

```
MacBook-Pro-de-Ygor:~ ygorbonfim$ iperf --help
Usage: iperf [-s]-c host] [options]
       iperf [-h]--help] [-v]--version]
Client/Server:
  -f, -rformat
                  [kmKM] format to report: Kbits, Mbits, KBytes, MBytes
  -i, -interval#seconds between periodic bandwidth reports
                  #[KM]
  -1, -1en
                           length of buffer to read or write (default 8 KB)
  -m, --print_mssprint TCP maximum segment size (MTU - TCP/IP header)
  -0, -output<filename> output the report or error message to this specified file
  -p, -port#server port to listen on/connect to
  -u, -udp
                           use UDP rather than TCP
  -w, -window
                  #[KM]
                           TCP window size (socket buffer size)
  -B, --bind\frac{1}{2}bind to shost>, an interface or multicast address
  -C, --compatibility
                           for use with older versions does not sent extra msgs
                           set TCP maximum segment size (MTU - 40 bytes)
  -M, -mss
                  #-N, --nodelay
                           set TCP no delay, disabling Nagle's Algorithm
  -V, --IPv6Version
                           Set the domain to IPv6
Server specific:
  -s, --server
                           run in server mode
  -U, --single\_udprun in single threaded UDP mode
  -D, -daemon
                           run the server as a daemon
Client specific:
  -b, --bandwidth #[KM]
                           for UDP, bandwidth to send at in bits/sec
                           (default 1 Mbit/sec, implies -u)
  -c<sub>1</sub> --client
                  <host>
                           run in client mode, connecting to <host>
  -d, -dualtestDo a bidirectional test simultaneously
  -n, --num
                  #[KM]
                           number of bytes to transmit (instead of -t)
  -r, -tradeoff
                           Do a bidirectional test individually
  -t, -time#time in seconds to transmit for (default 10 secs)
  -F, --fileinput <name>
                           input the data to be transmitted from a file
                           input the data to be transmitted from stdin
  -I, -stdin
  -L, -listenport #
                           port to receive bidirectional tests back on
  -P, --parallel #
                           number of parallel client threads to run
  -T, -ttl
                  #time-to-live, for multicast (default 1)
  -2, -1inux-congestion <algo> set TCP congestion control algorithm (Linux only)
Miscellaneous:
  -x, --reportexclude [CDMSV] exclude C(connection) D(data) M(multicast) S(settings) V(server) reports
  -y, --reportstyle C
                          report as a Comma-Separated Values
  -h, -helpprint this message and quit
  -v<sub>i</sub> --version
                           print version information and quit
[KM] Indicates options that support a K or M suffix for kilo- or mega-
The TCP window size option can be set by the environment variable
TCP_WINDOW_SIZE. Most other options can be set by an environment variable
IPERF_<long option name>, such as IPERF_BANDWIDTH.
Report bugs to <iperf-users@lists.sourceforge.net>
```
MacBook-Pro-de-Ygor:~ ygorbonfim\$

Como dito anteriormente, para o funcionamento do programa é necessário que uma máquina seja o servidor e a outra o cliente. Logo, basta utilizar o comando iperf -s para o servidor e iperf -c "ip do servidor", de acordo com as Figuras 20 e 21. Dessa maneira, já poderão ser obtidos resultados visto que todos os parâmetros do software estarão padrão. Não é necessária a alteração deles, mas para estudos mais aprofundados e específicos, é melhor mudar alguns parâmetros de acordo com o que se deseja.

#### Figura 20: Configuração do servidor.

<span id="page-42-0"></span>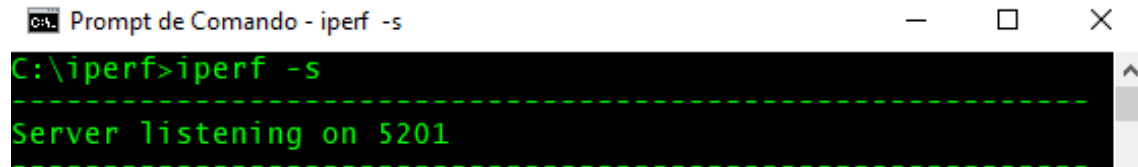

#### Figura 21: Configuração cliente.

<span id="page-42-1"></span>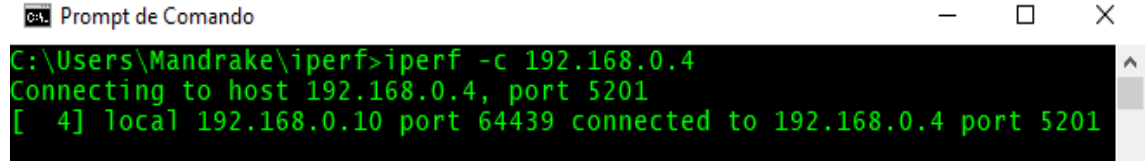

Em alguns casos, houve problema com o *firewall* do sistema operacional. Então, durante o teste, ele foi desativado para que pudesse ocorrer a comunicação entre as duas máquinas.

No trabalho foram configurados os parâmetros intervalo entre pacotes (-i), duração do teste (-t), protocolo da camada de transporte (-u para UDP) e largura de banda (-b). Como o tempo padrão é de dez segundos, foi mudado para cinco. Na largura de banda, foi feito a alteração de acordo com o protocolo que estava sendo utilizado, sempre colocando uma largura de banda maior do que a do protocolo, para que não ocorresse gargalo. E o protocolo de transporte utilizado foi o UDP, já que nesse protocolo não há verificação de erros, então ele só vai enviar dados sem se preocupar em como esses dados estão chegando do outro lado.

De acordo com Kurose [6], o *User Datagram Protocol* (UDP) oferece à aplicação solicitante um serviço não confiável não orientado para conexão. O UDP é um protocolo simples, faz apenas o mínimo necessário que é exigido da sua camada de transporte. Além da multiplexação/demultiplexação, o protocolo adiciona também uma verificação de erro muito simples ao IP, entretanto, essa etapa é tão ínfima que, ao usar o UDP, a aplicação estará "falando" quase que diretamente com o IP (*Internet Protocol*) [6].

Mesmo que o UDP não ofereça serviço confiável de transferência, algumas aplicações preferem e se encaixam melhor com ele do que com o TCP (*Transmission Control Protocol*) como tráfego de *internet*.

As análises dos protocolos sem fio foram realizadas com criptografia desabilitada que implica em menor *overhead* (cabeçalho) para a realização deste mecanismo de segurança da informação, o que consequentemente aumenta o desempenho dos protocolos e também não foi utilizado mecanismo de QoS com o objetivo de aumentar o desempenho nos testes.

Após a etapa de definição de quais parâmetros seriam utilizados, foram realizadas várias amostras com a finalidade de se obter uma grande base de dados e diminuir possíveis testes que tenham sido comprometidos por algum problema externo. Em alguns testes, foi possível observar que alguns valores saíram bastante do padrão, que pode ter acontecido por alguma interferência ou alteração da modulação, dentre outros fatores. Esse experimento estava sujeito a tais alterações. Por causa dessas mudanças, os testes foram realizados em locais e com computadores diferentes.

Como o objetivo do trabalho era a realização de testes para analisar o desempenho do protocolo IEEE 802.11b/g/n/ac, então, os roteadores foram configurados para atender a cada um especificamente.

O projeto foi realizado com uma máquina conectada via cabo RJ-45 com uma porta LAN do roteador e a outra máquina conectada via Wi-Fi. A Figura 22 apresenta como ficou a estrutura para realização dos testes.

<span id="page-43-0"></span>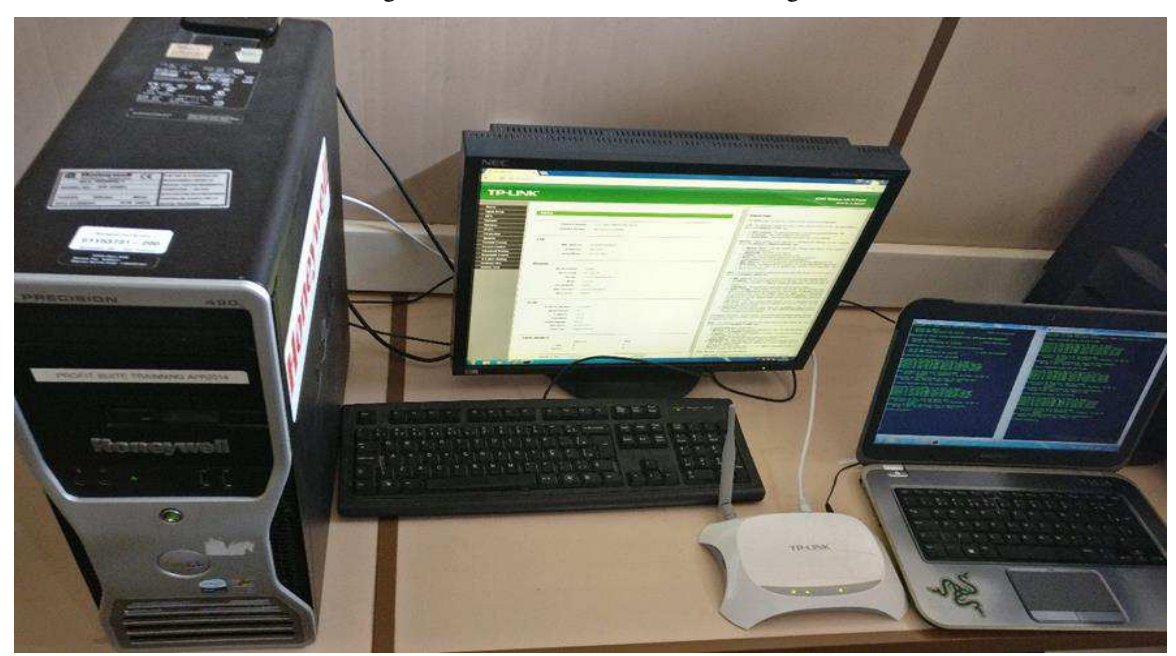

Figura 22: Estrutura dos testes 802.11b/g/n

#### <span id="page-44-1"></span>3.1 TESTE 802.11B

Começando pelo protocolo IEEE 802.11b, onde a velocidade nominal máxima é de 11 Mbps, foi utilizado o *TP-LINK* UEMA. Os testes foram realizados no laboratório de telecomunicações da UEMA. Para o experimento, foi necessário apenas a configuração no roteador, tendo sido alterado na opção *mode* da aba de configuração do *wireless* na interface de configuração do roteador. Feito isso, o roteador passa a operar no formato "11b *only*". Na Figura 23 é possível visualizar a janela de configuração.

<span id="page-44-0"></span>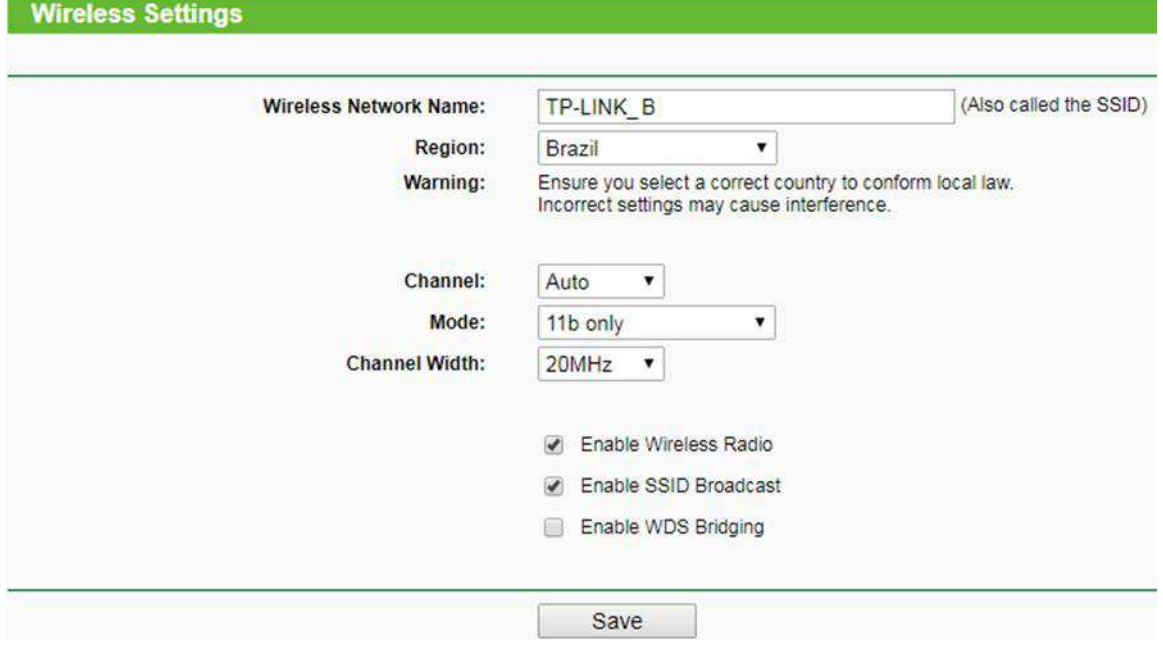

Figura 23: Janela de configuração 802.11b.

Feita a configuração no roteador, a rede passa a operar de acordo com o que selecionado. Nesse caso, como foi configurada a rede 802.11b, a velocidade é 11 Mbps (conforme a Figura 24), visto que esse valor é nominal. Assim, os testes realizados mostraram em qual velocidade, de fato, é possível transmitir neste protocolo e, após, realizado o cálculo de eficiência do mesmo.

<span id="page-45-0"></span>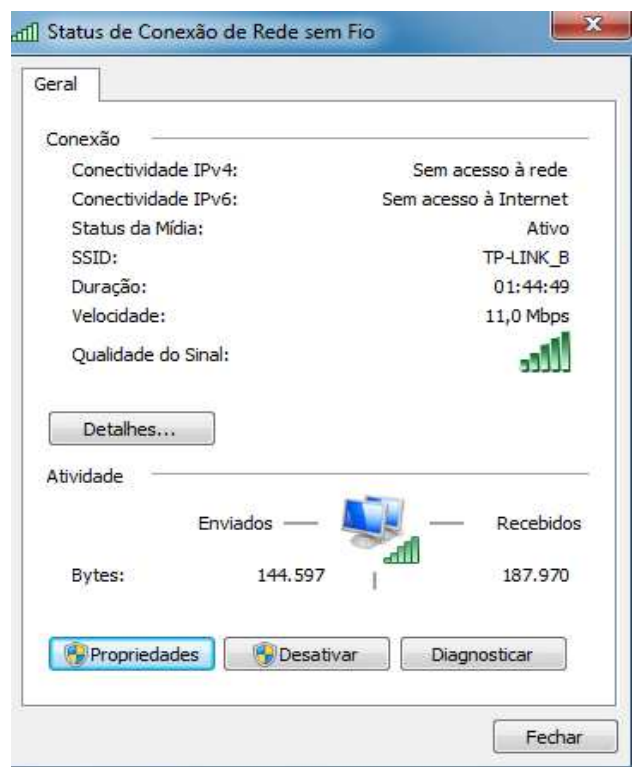

Figura 24: Conexão de rede 802.11b.

A partir do momento que a rede foi configurada, pôde-se começar a enviar os pacotes do cliente para o servidor, utilizando a ferramenta iperf, obtendo, assim, os valores de largura de banda.

Foram realizadas várias coletas para ter um valor médio mais próximo do real, porém, nas imagens, será mostrado apenas um teste de cada, para que seja mais limpo e de fácil compreensão. A Figura 25 representa os valores obtidos.

<span id="page-45-1"></span>

|              | C:\Users\Mandrake\iperf>iperf -c 192.168.0.100 -i1 -t5 -u -b11m<br>Connecting to host 192.168.0.100, port 5201           |     |          |  |                               |               |                  |  |
|--------------|----------------------------------------------------------------------------------------------------|-----|----------|--|-------------------------------|---------------|------------------|--|
|              | [ 4] local 192.168.0.101 port 59903 connected to 192.168.0.100 port 5201                                                 |     |          |  |                               |               |                  |  |
|              | [ ID] Interval Transfer Bandwidth Iotal Datagrams                                                                        |     |          |  |                               |               |                  |  |
| 141          | $0.00 - 1.01$                                                                                                    | sec |          |  | 952 KBytes 7.75 Mbits/sec 119 |               |                  |  |
|              |                                                                                                    | sec |          |  | 456 KBytes 3.75 Mbits/sec 57  |               |                  |  |
|              |                                                                                                    | sec |          |  | 624 KBytes 5.07 Mbits/sec     | - 78          |                  |  |
|              |                                                                                                    | sec |          |  | 560 KBytes 4.61 Mbits/sec     | - 70          |                  |  |
|              | $\begin{bmatrix} 41 & 2.00 & -2.00 \\ 41 & 2.00 & -3.01 \\ 1 & 41 & 3.01 & -4.00 \\ 1 & 41 & 4.00 & -5.00 \end{bmatrix}$ | sec |          |  | 752 KButes 6.18 Mbits/sec 94  |               |                  |  |
|              | [ ID] Interval                                                                                                    |     | Transfer |  | <b>Bandwidth</b>              | <b>Jitter</b> | Lost/Total Datag |  |
| rams         |                                                                                                    |     |          |  |                               |               |                  |  |
| $1 \quad 41$ | 0.00-5.00 sec 3.27 MBytes 5.48 Mbits/sec 6.936 ms 0/417 (0x)                                                             |     |          |  |                               |               |                  |  |
|              | [ 4] Sent 417 datagrams                                                                                                  |     |          |  |                               |               |                  |  |
|              | iperf Done.                                                                                                    |     |          |  |                               |               |                  |  |

Figura 25: Teste utilizando a ferramenta Iperf para o protocolo 802.11b

As contas realizadas para obtenção da eficiência do protocolo são bastante simples, apenas é realizada a soma dos valores obtidos, feito a média e após isso uma regra de três:

11 Mbps ------------ 100% Média em Mbps ---- X %

"X" é o valor da eficiência do protocolo. Feito a média dos valores obtidos, chegou a um valor de 5,62 Mbps. Logo, a eficiência desse protocolo foi de aproximadamente 51%.

## <span id="page-46-1"></span>3.2 TESTE 802.11G

Após a realização do experimento com o protocolo 802.11b, foi realizado o teste do seu sucessor, o 802.11g, cujo protocolo conta com algumas diferenças (como já demonstrado na fundamentação teórica), em que a velocidade nominal passou de 11 Mbps para 54 Mbps. Basicamente, foi feita a mesma configuração no roteador, porém, dessa vez alterou-se o *mode* para "11g only". A Figura 26 representa a configuração do roteador para operar no modo 11g.

<span id="page-46-0"></span>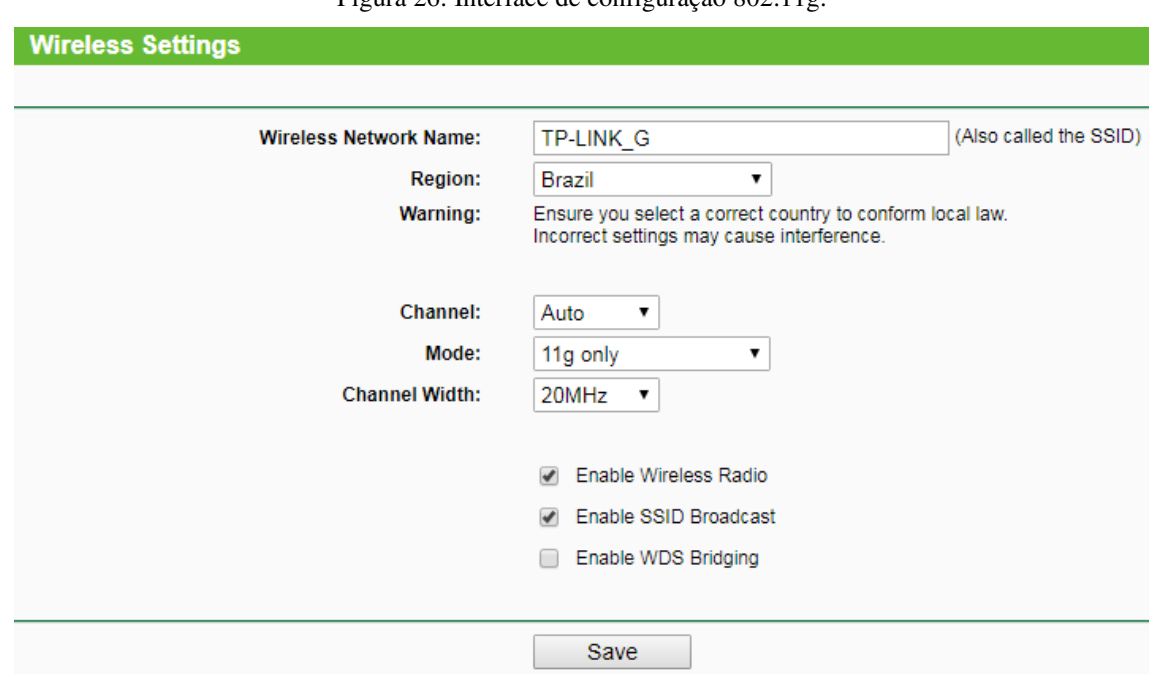

Figura 26: Interface de configuração 802.11g.

<span id="page-47-0"></span>Com a alteração feita, pôde-se notar, na Figura 27, nos status da conexão de rede sem fio que o valor da velocidade foi alterado de acordo com o protocolo utilizado nessa fase.

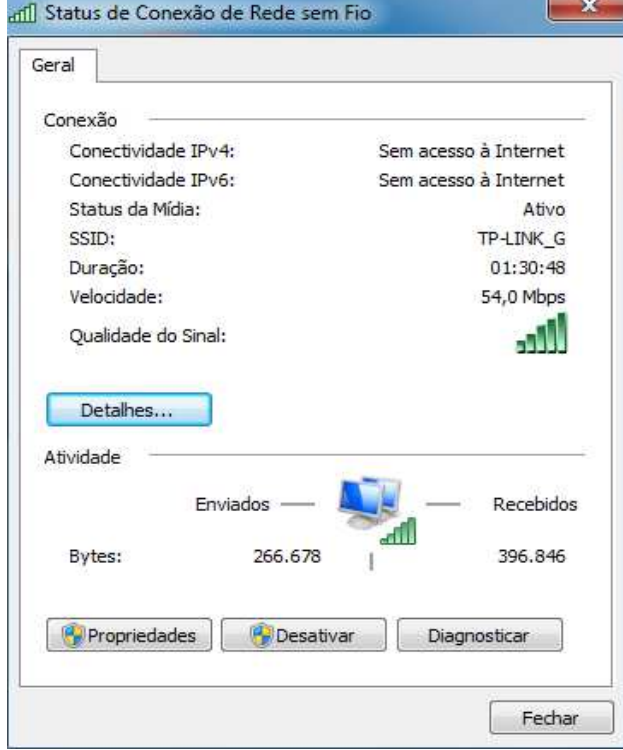

Figura 27: Conexão de rede 802.11g.

Então começou-se a coletar as amostras do tráfego, representado na Figura 28.

Figura 28: Teste utilizando a ferramenta Iperf para o protocolo 802.11g

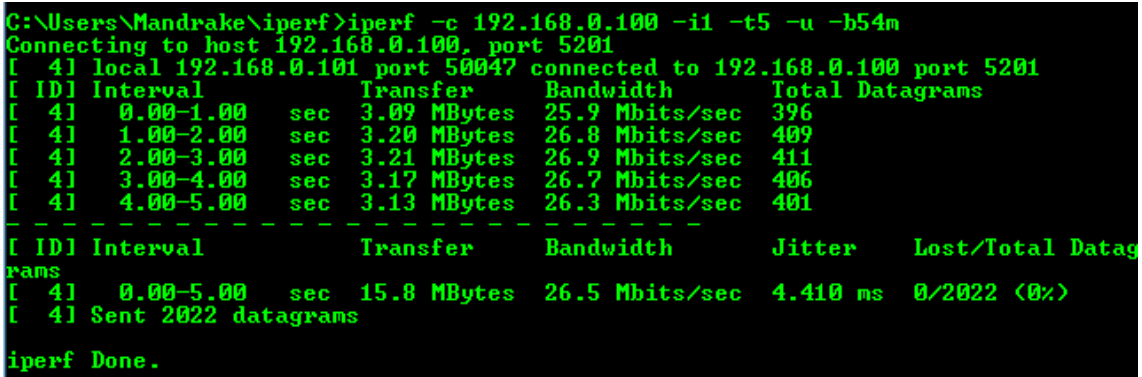

Após ser calculado as médias dos valores obtidos, chegou ao valor aproximado de: 27,25 Mbps. Então a eficiência obtida nos testes desse protocolo foi de 50,46%.

#### <span id="page-48-1"></span>3.3 TESTE 802.11N

Os testes do 802.11n teve uma pequena diferença em relação aos anteriores. No caso desse protocolo, como foi visto, no capítulo 2.3.3, ele pode operar tanto na frequência de 2,4 GHz, como também na frequência de 5GHz. Além disso, pode-se escolher entre duas larguras de canal, 20 e 40 MHz. Então por isso foi necessário a realização de vários testes e inclusive foi necessário a utilização dos dois roteadores para a obtenção dos valores desse protocolo, já que apenas o *TP-LINK Arch*er opera em 5 GHz.

## <span id="page-48-2"></span>**3.3.1 802.11n 2.4 GHz 20 MHz**

Na Figura 29, é mostrado a interface de configuração na frequência de 2,4 GHz e com largura de canal de 20 MHz.

<span id="page-48-0"></span>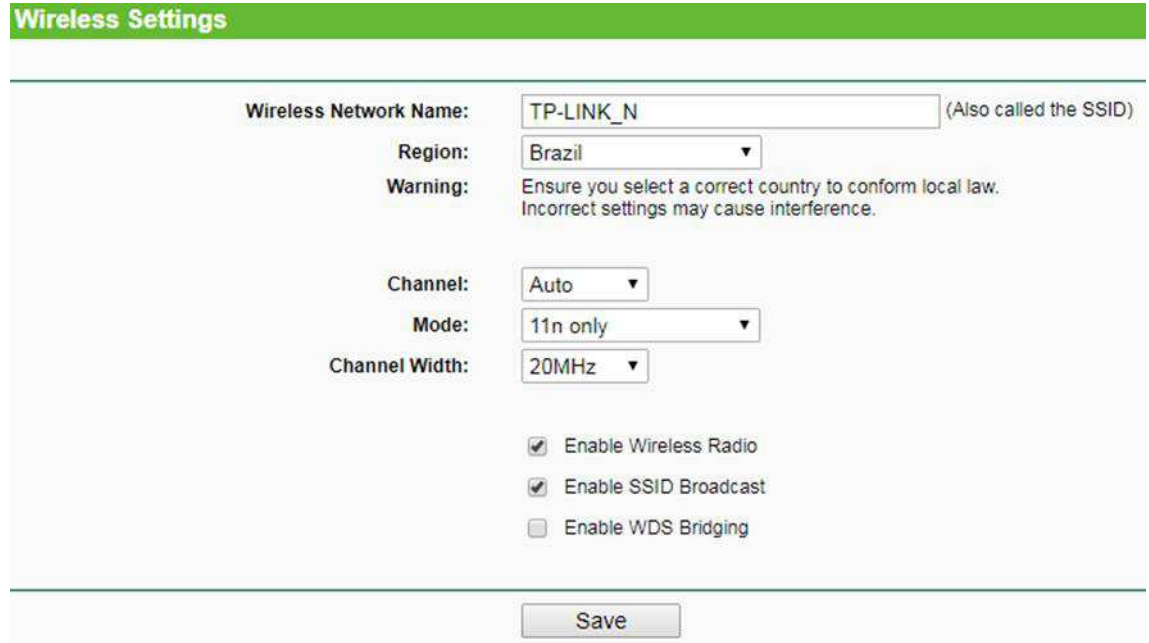

Figura 29: Interface de configuração 802.11n 2.4 GHz (20MHz).

Na Figura 30, é possível observar que com essa configuração, utilizando largura do canal de 20 MHz, obtém-se um enlace com velocidade de 72 Mbps.

<span id="page-49-0"></span>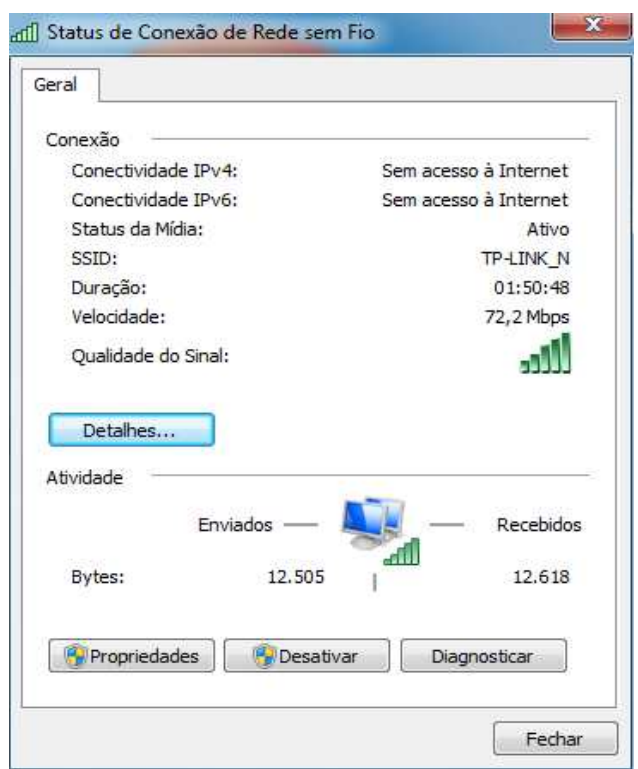

Figura 30: Conexão de rede 802.11n 20 MHz.

Assim como nos outros protocolos, os procedimentos foram os mesmos, a única diferença é a alteração da largura de banda de acordo com cada protocolo para que não haja um gargalo. A Figura 31 mostra os valores obtidos.

Figura 31: Teste utilizando a ferramenta Iperf para o protocolo 802.11n 20 MHz.

<span id="page-49-1"></span>

| C:\Users\Mandrake\iperf>iperf -c 192.168.0.100 -i1 -t5 -u -b75m |                                             |     |  |  |                                                                          |        |                  |
|-----------------------------------------------------------------|---------------------------------------------|-----|--|--|--------------------------------------------------------------------------|--------|------------------|
|                                                                 | Connecting to host 192.168.0.100, port 5201 |     |  |  |                                                                          |        |                  |
|                                                                 |                                             |     |  |  | [ 4] local 192.168.0.101 port 62588 connected to 192.168.0.100 port 5201 |        |                  |
|                                                                 |                                             |     |  |  |                                                                          |        |                  |
| 41                                                              |                                             |     |  |  | $0.00-1.00$ sec $6.16$ MBytes $51.6$ Mbits/sec                           | 788    |                  |
|                                                                 | $41 \quad 1.00 - 2.00$                      |     |  |  | sec 6.72 MBytes 56.4 Mbits/sec 860                                       |        |                  |
|                                                                 | $41 \quad 2.00 - 3.00$                      | sec |  |  | $6.69$ MButes $56.0$ Mbits/sec                                           | -856   |                  |
|                                                                 | $41 \quad 3.00 - 4.00$                      | sec |  |  | $6.62$ MBytes $55.6$ Mbits/sec                                           | 848    |                  |
| 41                                                              | 4.00-5.00                                   | sec |  |  | $6.62$ MBytes $55.5$ Mbits/sec                                           | 848    |                  |
|                                                                 | [ ID] Interval Transfer                     |     |  |  | Bandwidth                                                                | Jitter | Lost/Total Datag |
| rams                                                            |                                             |     |  |  | 4] 0.00-5.00 sec 32.8 MBytes 55.0 Mbits/sec 1.819 ms 0/4198 (0x)         |        |                  |
|                                                                 | 41 Sent 4198 datagrams                      |     |  |  |                                                                          |        |                  |
|                                                                 | iperf Done.                                 |     |  |  |                                                                          |        |                  |

Feito o cálculo de todos os valores obtidos, chegou-se ao valor médio de: 54,2 Mbps. Obtendo então uma eficiência de 75,27%.

# <span id="page-50-2"></span>**3.3.2 802.11n 2.4 GHz 40 MHz**

Na Figura 32, é mostrado a interface de configuração na frequência de 2,4 GHz e com largura de canal de 40 MHz.

<span id="page-50-0"></span>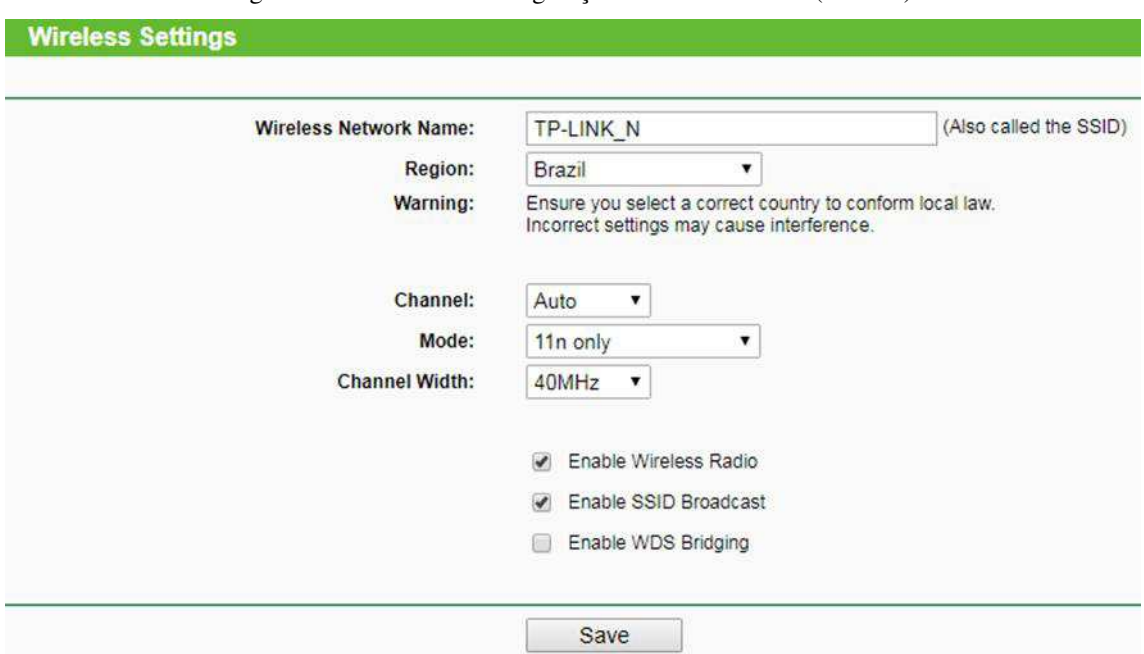

Figura 32: Interface de configuração 802.11n 2.4 GHz (40MHz).

<span id="page-50-1"></span>Com essa configuração, utilizando largura do canal de 40 MHz, obteve-se um enlace com velocidade de 150 Mbps. Como pode ser visto na Figura 33.

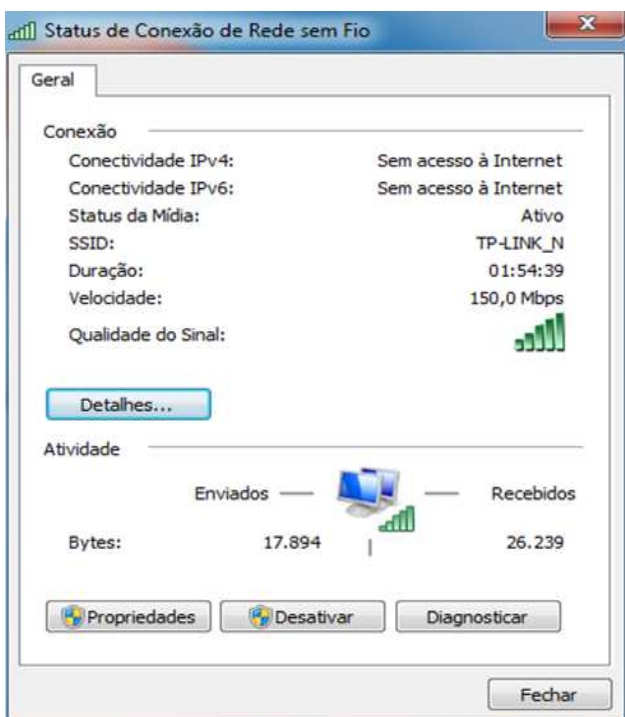

Figura 33: Conexão de rede 802.11n 40 MHz

Os resultados obtidos foram demonstrados na Figura 34.

<span id="page-51-0"></span>

|                                                                                                    |                                 |     |  | C:\Users\Mandrake\iperf>iperf -c 192.168.0.100 -i1 -t5 -u -b150m    |               |                  |  |  |
|----------------------------------------------------------------------------------------------------|---------------------------------|-----|--|---------------------------------------------------------------------|---------------|------------------|--|--|
| Connecting to host 192.168.0.100, port 5201<br>[ 4] local 192.168.0.101 port 63793 connected to 192.168.0.100 port 5201 |                                 |     |  |                                                                     |               |                  |  |  |
| 41                                                                                                    |                                 |     |  | 0.00-1.00 sec 11.2 MButes 94.1 Mbits/sec 1436                       |               |                  |  |  |
| -41<br>41                                                                                                    | 1.00-2.00<br>$2.00 - 3.00$      | sec |  | sec 13.3 MBytes 112 Mbits/sec<br>13.3 MButes 112 Mbits/sec          | 1708<br>1702  |                  |  |  |
| 41                                                                                                    | $1413.00-4.00$<br>$4.00 - 5.00$ |     |  | sec 13.6 MButes 114 Mbits/sec 1745<br>sec 14.0 MBytes 118 Mbits/sec | 1798          |                  |  |  |
| rams                                                                                                    | [ ID] Interval <b>Transfer</b>  |     |  | Bandwidth                                                           | <b>Jitter</b> | Lost/Total Datag |  |  |
| 41                                                                                                    | 41 Sent 8388 datagrams          |     |  | 0.00-5.00 sec 65.5 MBytes 110 Mbits/sec 0.819 ms 0/8388 (0x)        |               |                  |  |  |
|                                                                                                    | iperf Done.                     |     |  |                                                                     |               |                  |  |  |

Figura 34: Teste utilizando a ferramenta Iperf para o protocolo 802.11n 40 MHz.

Observou-se que teve um valor médio de 109 Mbps, tendo sido obtido um valor de eficiência de 72,66%.

# <span id="page-51-2"></span>**3.3.3 802.11n 5 GHz 20-40 MHz**

Durante esses testes, bem como do protocolo 802.11ac, foi utilizado o roteador TK-LINK Archer C2 e outros notebooks que suportassem a frequência de 5 GHz, conforme a Figura 35.

<span id="page-51-1"></span>Figura 35: Estrutura dos testes 802.11n/ac.

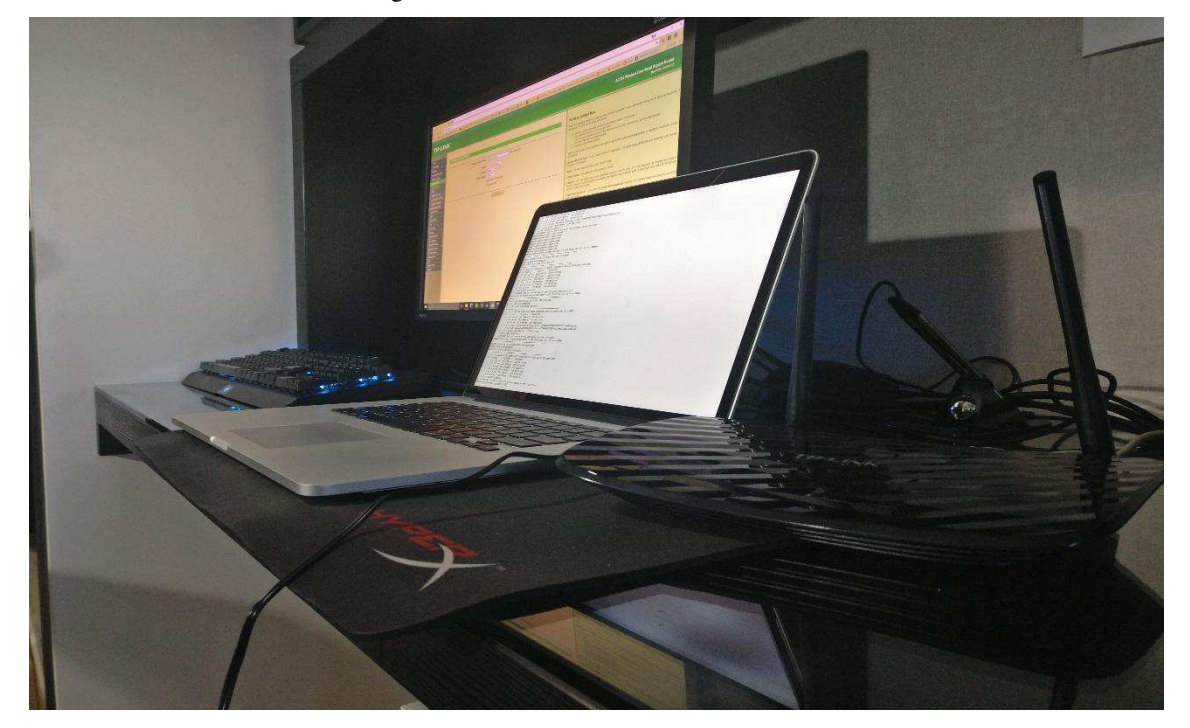

Os valores obtidos nos testes dos 802.11n 2,4GHz e de 5GHz foram bem semelhantes. Isso se deu pelo fato de os testes terem sido realizados em ambientes controlados, onde a interferência não seria um grande diferencial.

Todos os testes foram feitos com a proximidade do emissor e do receptor, então não houve muita diferença. No apêndice A, é mostrado como a distância e obstáculos afetam na qualidade do sinal e consequentemente na velocidade do enlace.

Então, basicamente, a eficiência do protocolo 802.11n, de forma geral, está na faixa de 70%. Vale ressaltar que esses valores podem mudar de acordo com o ambiente. Como os testes realizados foram em laboratórios e ambientes sem muita interferência, os valores ficaram bem próximos, porém, caso fosse em um local com vários aparelhos, vários roteadores sem fio, a frequência de 2,4 GHz ficaria comprometida, pois essa frequência é muito congestionada.

A respeito da 5 GHz, caso fossem feitos os testes com uma distância maior, o valor da transferência de dados seria consideravelmente menor.

O melhor desempenho do protocolo 802.11n em relação aos protocolos 802.11b e 802.11g se deu devido as melhorias da camada física como [23]:

- Aumento da quantidade de subportadoras de 48 para 52;
- Diminuição da quantidade de *bits* de redundância, ou seja, de *bits* de proteção pelo aumento da taxa de codificação de 3/4 (0,75) para 5/6 (0,83);
- Diminuição do intervalo de guarda de 800 para 400 ns.

Finalizado os testes da norma 802.11n, foram feitas as devidas configurações para que pudesse ser realizada a coleta de dados da versão mais veloz do projeto, o 802.11ac.

# <span id="page-52-0"></span>3.4 TESTE 802.11AC

E, finalmente, para concluir a fase de testes, foi feito o teste do protocolo que, por usar a tecnologia MU-MIMO (*Multi User - Multiple Input Multiple Output*), está chegando a taxas de transferências altíssimas.

As taxas vão depender da quantidade de antenas, porém, por ainda serem equipamentos com o custo bem elevado, o roteador utilizado no teste foi com apenas uma antena, que, mesmo sendo um dos mais simples, possibilitou a conclusão dos testes.

De acordo com a norma 802.11ac Std [26], dependendo da modulação, é possível saber qual a velocidade nominal de cada roteador, taxa de erro de *bits*, quantidade de antenas, intervalo de guarda, etc. No caso, pode-se chegar à conclusão de que, no teste, a modulação utilizada foi a 256-QAM,  $r = 5/6$ , com uma única antena e intervalo de guarda de 400 ns.

Com esses parâmetros, tem-se que a taxa de transmissão de dados é de 433 Mbps. Então, sabendo dessa informação, foi alterado o valor de banda no Iperf para que a banda não fosse limitada.

<span id="page-53-0"></span>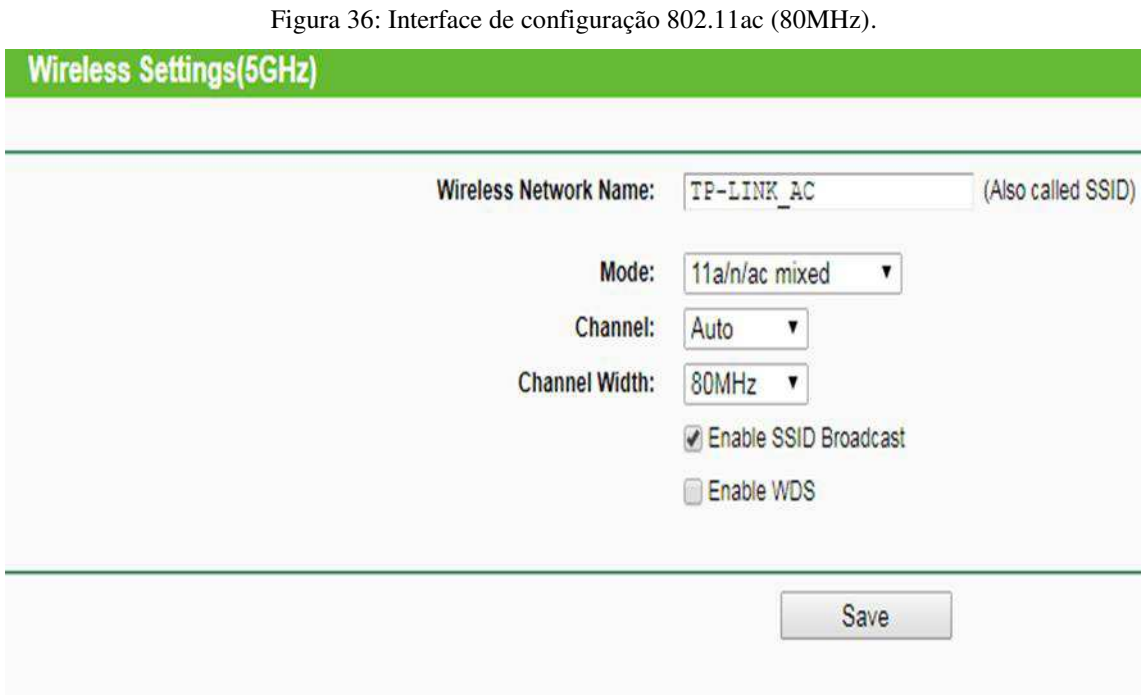

No roteador Archer C2, não é possível escolher somente a opção desejada, pois só tem a opção "*mixed*", como pode ser visto na Figura 36. Porém não foi um problema, visto que foi feita a verificação de qual banda estava conectada, de acordo com a Figura 37.

<span id="page-54-0"></span>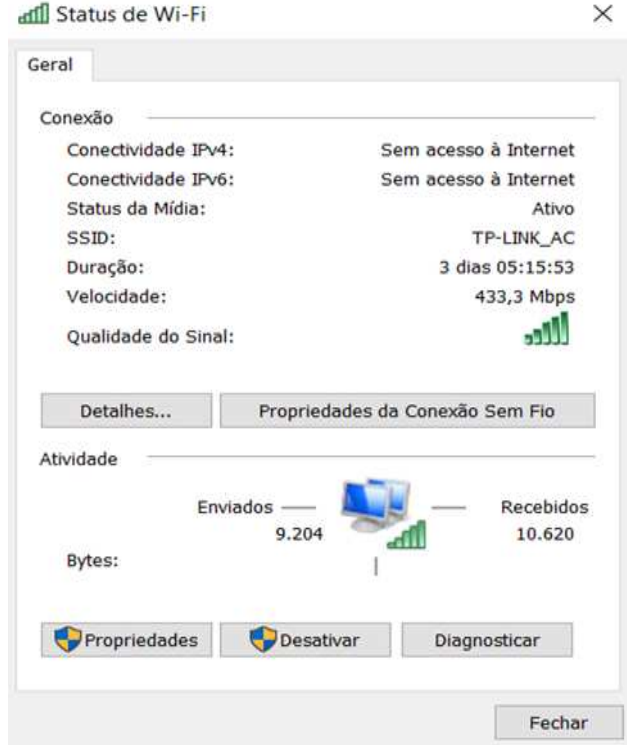

Figura 37: Conexão de rede 802.11ac 80 MHz.

Vale ressaltar que, assim que se distancia alguns metros ou tem algum obstáculo entre o roteador e o receptor, a potência do sinal varia e, junto com ela, muda a modulação e outros parâmetros também, fazendo, assim, com que a velocidade do enlace seja alterada [Apêndice A].

Após a constatação da rede, foram obtidos os valores descritos na Figura 38.

<span id="page-54-1"></span>Figura 38: Teste utilizando a ferramenta Iperf para o protocolo 802.11ac 80 MHz. MacBook-Pro-de-Ygor:~ ygorbonfim\$ iperf -c 192.168.0.102 -i1 -t5 -u -b500m Client connecting to 192.168.0.102, UDP port 5001 Sending 1470 byte datagrams UDP buffer size: 9.00 KByte (default) [ 4] local 192.168.0.101 port 53476 connected with 192.168.0.102 port 5001 [ ID] Interval Transfer Bandwidth [ 4] 0.0-1.0 sec 38.4 MBytes 322 Mbits/sec  $[4]$  1.0-2.0 sec 38.0 MBytes 319 Mbits/sec [ 4] 2.0-3.0 sec 38.9 MBytes 326 Mbits/sec  $\Gamma$ 4] 3.0-4.0 sec 36.2 MBytes 303 Mbits/sec  $\mathsf{L}$ 4] 4.0-5.0 sec 38.2 MBytes 320 Mbits/sec  $\mathsf{L}$ 4] 0.0-5.0 sec 190 MBytes 318 Mbits/sec [ 4] Sent 217242 datagrams

Feita a relação com a taxa de transmissão que era de 433 Mbps, o valor médio obtido foi de aproximadamente 318 Mbps, pelo que pôde-se concluir que esse protocolo tem uma eficiência um pouco maior do que seu antecessor, sendo o valor de eficiência de 73,44%.

De acordo com as normas IEEE 802.11 n e IEEE 802.11 ac, a estrutura de quadros das camadas física e MAC dos protocolos IEEE 802.11n e IEEE 802.11ac são muito semelhantes. Isto mostra que os rendimentos dos dois protocolos são próximos um do outro, como comprovado durante os testes práticos. Entretanto o rendimento do protocolo 802.11ac (73,44 %) ficou pouco menor quando comparado com o protocolo 802.11n (75,27%) dada a necessidade de adição no protocolo 802.11ac de quatro novos campos no cabeçalho PPDU (*Physical Layer Protocol Data Unit)* para identificar quadros de vazão muito alta (VHT - *Very High Throughput*), diferentemente do 802.11n que não possui quadros VHT apenas quadros de vazão alta (HT - *High Throughput*) [26].

### <span id="page-56-2"></span>3.5 TESTE 802.3

<span id="page-56-0"></span>Com a finalidade de comparar a eficiência entre a internet cabeada e sem fio, foi realizado um teste utilizando a mesma ferramenta (iperf), e os mesmos dispositivos utilizados, entretanto, os dispositivos estavam cabeados nesse experimento, como mostra a Figura 39.

Figura 39: Estrutura cabeada.

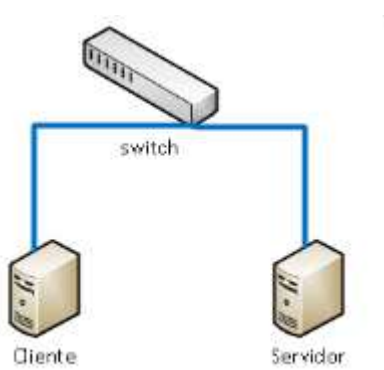

Foram obtidos valores demonstrados na Figura 40.

Figura 40: Teste utilizando a ferramenta Iperf para o protocolo 802.3

<span id="page-56-1"></span>

| C:\Users\Mandrake\iperf >iperf -c 192.168.0.100 -i1 -t5 -u -b1000m |                                             |  |  |                                                                          |      |                         |  |  |
|--------------------------------------------------------------------|---------------------------------------------|--|--|--------------------------------------------------------------------------|------|-------------------------|--|--|
| Connecting to host 192.168.0.100, port 5201                        |                                             |  |  |                                                                          |      |                         |  |  |
|                                                                    |                                             |  |  | [ 4] local 192.168.0.101 port 55981 connected to 192.168.0.100 port 5201 |      |                         |  |  |
|                                                                    |                                             |  |  | [ID] Interval Transfer Bandwidth Iotal Datagrams                         |      |                         |  |  |
|                                                                    |                                             |  |  | $[$ 4] $[$ 0.00-1.01 sec 11.8 MBytes 97.5 Mbits/sec 1509                 |      |                         |  |  |
|                                                                    | $1.01 - 2.01$                               |  |  | sec 11.4 MBytes 95.8 Mbits/sec 1459                                      |      |                         |  |  |
|                                                                    | $1 \quad 41 \quad 2.01 - 3.01$              |  |  | sec 11.4 MButes 95.7 Mbits/sec 1458                                      |      |                         |  |  |
|                                                                    | $1 \quad 41 \quad 3.01 - 4.01$              |  |  | sec 11.4 MBytes 95.8 Mbits/sec                                           | 1459 |                         |  |  |
|                                                                    | $\begin{bmatrix} 4 \end{bmatrix}$ 4.01-5.01 |  |  | sec 11.4 MBytes 95.8 Mbits/sec 1459                                      |      |                         |  |  |
|                                                                    |                                             |  |  | [ID]Interval Transfer Bandwidth                                          |      | Jitter Lost/Total Datag |  |  |
| rams                                                               | [ 4] Sent 7343 datagrams                    |  |  | $[$ 4] 0.00-5.01 sec 57.4 MBytes 96.1 Mbits/sec 0.985 ms 0/7343 (0x)     |      |                         |  |  |
|                                                                    | iperf Done.                                 |  |  |                                                                          |      |                         |  |  |

Como a porta do *notebook* utilizado era *fast ethernet*, a taxa de transmissão máxima seria de 100 Mbps, sendo assim, obteve-se uma eficiência de 96%.

O protocolo *Ethernet* padrão IEEE 802.3 apresentou maior rendimento em relação aos protocolos sem fio IEEE 802.11 b/g/n/ac uma vez que:

- Foi analisado em um meio físico com fio (cabeado) mais imune a ruídos e interferências em relação ao meio sem fio (não cabeado);
- Utiliza um protocolo que detecta colisão na transmissão da informação (CSMA/CD), diferentemente dos protocolos IEEE 802.11 que evitam colisão na transmissão informação (CSMA/CA);

• Foi considerado código que detecta erros (CRC - Cyclic Redundancy Check) na transmissão da informação e não foi considerado código corretor de erros na transmissão da informação.

# <span id="page-58-0"></span>**4 CONCLUSÃO E CONSIDERAÇÕES FINAIS**

Ao final de todos os testes, foi possível observar uma grande melhoria na eficiência do protocolo. No caso das versões 802.11b/g o overhead foi cerca de 50%, e no 802.11n/ac teve uma melhoria significativa, isso pelo fato de e ter sido implantado a agregação de dados, como mostrado pela norma, os dados no corpo do protocolo 802.11n/ac mais que triplicou [7]. Sendo assim, a quantidade de *overhead* diminuiu de acordo com esse valor. Já que para enviar um dado de 7955 *bytes* seria necessário dividir em mais três, no caso do 802.11g. Então o valor em vez de ser carregado com três *frame control*, *duration*, *address*, *sequence control, ht control, fcs*, dentre vários outros cabeçalhos necessários para comunicação entre camadas, fazendo a agregação utiliza apenas uma vez todos esses *overheads*, fazendo com que o protocolo seja composto de mais *bits* válidos e sendo assim mais eficiente.

São inúmeros parâmetros utilizados para que haja comunicação sem fio, a norma 802.11 *stantard* tem quase quatro mil páginas detalhando a funcionalidade de cada segmento, do que cada parâmetro é composto, o que acaba dificultando o entendimento e estudo do que cada *bit* representa nessa pilha de informações. O denominado "*frame format"*, é de difícil entendimento, a composição é complexa. O "*frame body"* é variável [7], dessa maneira dificulta a realização de comparação entre os valores obtidos na prática e valores teóricos. Seria necessário ferramentas de alto valor de aquisição para obtenção de dados mais detalhados de cada pacote. Dentre alguns *softwares* que poderiam ser utilizados, tem-se o OMNIPEEK e o AIRMAGNET.

Entretanto, os *overheads* são necessários para as comunicações, no caso da comunicação sem fio, ainda mais [33]. O desafio para os cientistas, estudantes e entusiastas, é como diminuir tais *bits* que não são "dados válidos", para que o protocolo seja mais eficiente e consiga carregar cada vez mais informações "válidas".

Dentre alguns fatores que causam *overhead*:

• Interferência: todos as fontes de interferência causam *overhead*. Sempre que o meio está ocupado, é necessária uma espera;

• Cabeçalho Mac: É necessário para que ocorra a comunicação, mas ainda assim é um *overhead*;

• Intervalo de guarda: Um período em que é necessário para que não tenha interferência de um símbolo com o outro;

• Mecanismos de proteção: Para saber se um dispositivo pode começar a enviar tráfego no canal, é necessário saber se o canal está livre ou não. Sendo necessário o *resquest to send* (RTS) e o *clear to send* (CTS).

Além desses poucos parâmetros citados, de muitos utilizados para que a comunicação sem fio ocorra, foi possível observar durante a fase prática que existe uma fragmentação de pacotes, para que eles sejam enviados em um tempo menor e também com menor perda de pacotes, porém, a cada fragmentação, aumenta-se *bits* de *overhead*.

O valor do *Maximun Transmission Unit* (MTU) durante a realização das etapas práticas foi de 1470 *bits*. Logo, a cada vez que é transmitido um dado maior do que 1470, ocorre a fragmentação do mesmo e o acréscimo de *bits* para identificação no receptor, para que o receptor tenha como identificar qual a ordem dos fragmentos.

Como pôde-se perceber, a comunicação sem fio necessita de vários mecanismos para funcionar. Fica claro, então, a importância dos *overheads* e o porquê de serem tantos e consumirem grande parte da banda. Entretanto, cada vez mais, os *bits* utilizados por eles são trocados por informação útil. Além disso, tem-se observado, também, uma constante melhoria, tendo sido esta comprovada nos testes.

Talvez, futuramente a *internet* sem fio consiga se igualar, ou, pelo menos, aproximar-se da eficiência do protocolo 802.3, que é de 96%, e dessa forma, futuramente, como dito no livro de Tanenbaum, existir apenas comunicação sem fio e fibra óptica.

# <span id="page-60-0"></span>**5 SUGESTÕES PARA TRABALHOS FUTUROS**

Apesar de ter sido obtido resultados muito satisfatórios durante o projeto, alguns fatores podem ser melhorados. Como citado, a norma 802.11 *Standard*, é muito extensa e requer um estudo mais aprofundado dos parâmetros mostrados.

Foi possível fazer um levantamento de dados que mais impactam na questão da eficiência de cada versão, porém, para estender o projeto feito, pode ser realizado um estudo do que cada *bit* representa e assim obter valores analíticos e realizar uma comparação entre a parte teórica e prática.

Com a finalidade de obter valores ainda mais precisos de como é composto cada pacote, existe a possibilidade de realizar testes com ferramentas pagas, o que traria um enriquecimento para a pesquisa e mostraria como é o formato do *frame* completo.

# <span id="page-61-0"></span>**BIBLIOGRAFIA**

- [1] "Worldometers," Gartner, [Online]. Available: http://www.worldometers.info/computers. [Acesso em 31 Agosto 2017].
- [2] "Tablet ultrapassa vendas de desktop e notebooke pela 1 vez no Brasil," [Online]. Available: http://g1.globo.com/tecnologia/noticia/2014/03/tablet-ultrapassa-vendas-dedesktop-e-notebook-e-pela-1-vez-no-brasil.html. [Acesso em 31 Agosto 2017].
- [3] "Tecnologia, acesso à internet," [Online]. Available: http://biblioteca.ibge.gov.br/visualizacao/livros/liv98887.pdf. [Acesso em 31 Agosto 2017].
- [4] A. S. Tanenbaum, Computer Networks, Amsterdam, Holanda: Campus.
- [5] "Topologias 802.11," 4 junho 2011. [Online]. Available: https://www.wlan.com.br/?p=453. [Acesso em 24 Setembro 2017].
- [6] J. F. Kurose, Redes de computadores e a internet, Pearson, 2014.
- [7] 8. W. G. o. t. L. S. C. o. t. I. C. Society, "IEEE Standard for Information technology— Telecommunications and information exchange between systems Local and metropolitan area networks— Specific requirements," *Wireless LAN Medium Access Control (MAC) and Physical Layer (PHY) Specifications,* 7 Dezembro 2016.
- [8] PUC-RIO, "PADRÃO IEEE 802.11," [Online]. Available: https://www.maxwell.vrac.puc-rio.br/7589/7589\_3.PDF. [Acesso em 26 Setembro 2017].
- [9] "Competence in radio solutions," Circuit Desing, [Online]. Available: http://www.circuitdesign.de/products/tech\_info/modulation/modulation\_ss.asp. [Acesso em 26 Setembro 2017].
- [10] "LAN / MAN Wireless I: Padrões 802.11 a, b e g, [Online]. Available: http://www.teleco.com.br/tutoriais/tutorialrwlanman1/pagina\_3.asp. [Acesso em 22 Outubro 2017].
- [11] S. Haykin, Communication Systems, Wiley.
- [12] "IEEE Standard for Information technology Telecommunications and information exchange between systems Local and metropolitan area networks Specific requirements," *Higher-Speed Physical Layer Extension in the 2.4 GHz Band,* pp. 1-96, 20 Janeiro 2000.
- [13] E. L. Pinto e C. P. d. Albuquerque, "A Técnica de Trasnsmissão OFDM," *Científica Periódica,* vol. 05, 2002.
- [14] "Concepts of Orthogonal Frequency Division Multiplexing (OFDM) and 802.11 WLAN," [Online]. Available: http://rfmw.em.keysight.com/wireless/helpfiles/89600b/webhelp/Subsystems/wlanofdm/Content/ofdm\_basicprinciplesoverview.htm. [Acesso em 5 Outubro 2017].
- [15] "Carrier-sense multiple access with collision avoidance," Wikipedia, [Online]. Available: https://en.wikipedia.org/wiki/Carrier-sense\_multiple\_access\_with\_collision\_avoidance. [Acesso em 14 Outubro 2017].
- [16] "Hidden Node Problem," [Online]. Available: https://sarwiki.informatik.huberlin.de/Hidden\_Node\_Problem. [Acesso em 14 Outubro 2017].
- [17] "O padrão IEEE 802.2: LLC," [Online]. Available: http://efagundes.com.br/networking/ethernet-2/o-padrao-ieee-802-2-llc/. [Acesso em 14 Outubro 2017].
- [18] Torres, Redes de Computadores, Axcel Books, 2001.
- [19] R. Magno, D. Recharte, D. Gonçalves e D. Ferrão, "Como evoluíram as normas Wi-Fi IEEE 802.11?," Porto, 2013.
- [20] PUC-RIO, "Redes Locais sem fio IEEE 802.11," [Online]. Available: https://www.maxwell.vrac.puc-rio.br/5688/5688 4.PDF. [Acesso em 26 Setembro 2017].
- [21] B. Silva, J. d. Carvalho, M. B. Pinto e R. Vaz-Pires, "Evolução da norma 802.11," Porto, 2014.
- [22] "IEEE Standard for Information technology," *Enhancements for Higher Throughput,* 29 Outubro 2009.
- [23] Michael, "How does 802.11n get 600Mbps?/]," 7 Setembro 2007. [Online]. Available: https://wirevolution.com/2007/09/07/how-does-80211n-get-to-600mbps/. [Acesso em 18 Agosto 2017].
- [24] P. Pinto, "MU-MIMO O seu router já suporta esta tecnologia?," 26 Outubro 2015. [Online]. Available: https://pplware.sapo.pt/tutoriais/networking/mu-mimo-o-seu-routerja-suporta-esta-tecnologia. [Acesso em 21 outubro 2017].
- [25] "Conheça "beamforming", a tecnologia que promete acelerar o Wi-Fi," 21 Novembro 2013. [Online]. Available: http://pcworld.com.br/noticias/2013/11/21/conheca-201cbeamforming201d-a-tecnologia-que-promete-acelerar-o-Wi-Fi. [Acesso em Outubro 21 2017].
- [26] "Wireless LAN Medium Access Control (MAC) and Physical Layer (PHY) Specifications," *Enhancements for Very High Throughput for Operation in Bands below 6 GHz ,* 11 Dezembro 2013.
- [27] "O que é Internet das Coisas (Internet of Things)?," 17 Janeiro 2017. [Online]. Available: https://www.infowester.com/iot.php. [Acesso em 21 Outubro 2017].
- [28] "Internet das Coisas (IoT)," [Online]. Available: https://ie.org.br/site/ieadm/arquivos/arqnot10355.html. [Acesso em 21 Outubro 2017].
- [29] S. Devarajan, "Best Practices in Internet of Things Analytics," 7 Julho 2017. [Online]. Available: http://www.iamwire.com/2017/07/internet-of-things-analytics/153388. [Acesso em 21 Outubro 2017].
- [30] "Gartner Says 8.4 Billion Connected "Things" Will Be in Use in 2017, Up 31 Percent From 2016," Gartner, 7 Fevereiro 2017. [Online]. Available: https://www.gartner.com/newsroom/id/3598917. [Acesso em 21 Outubro 2017].
- [31] "Por que a segurança é um empecilho para a internet das coisas?," Vert, [Online]. Available: http://www.vert.com.br/blog-vert/por-que-a-seguranca-e-um-empecilho-paraa-internet-das-coisas. [Acesso em 21 Outubro 2017].
- [32] "IPERF no Monitoramento de Desempenho em Redes," 14 Abril 2013. [Online]. Available: ] http://labcisco.blogspot.com.br/2013/04/iperf-no-monitoramento-dedesempenho-em.html. [Acesso em 21 Outubro 2017].
- [33] "Wi-Fi Overhead, Part 1: Sources of Overhead," 27 Abril 2011. [Online]. Available: https://www.cwnp.com/Wi-Fi-overhead-part-1-sources-of-overhead. [Acesso em 13 Outubro 2017].

# **APÊNDICE A – Registro das alterações da taxa de transmissão**

<span id="page-64-0"></span>Como citado na fundamentação teórica, a taxa de transmissão vai variar dependendo do cenário em que ele se encontra. Foi realizado um teste para demonstrar e comprovar que essa variação realmente ocorre.

Foi apenas necessário se mover para próximo ou mais distante do roteador para perceber a alteração do link. Foi utilizado o roteador TK-LINK Archer C2, pois na norma 802.11ac Standard, possuem imagens que demonstram que o valor altera dependendo da modulação e codificação de *bit*, como pode ser visto na Tabela 1.

| VHT-<br>MCS    | Modulation  | $\boldsymbol{R}$ | Data rate (Mb/s) |           |  |
|----------------|-------------|------------------|------------------|-----------|--|
| Index          |             |                  | 800 ns GI        | 400 ns GI |  |
| 0              | BPSK        | 1/2              | 29.3             | 32.5      |  |
| 1              | <b>OPSK</b> | 1/2              | 58.5             | 65.0      |  |
| 2              | QPSK        | 3/4              | 87.8             | 97.5      |  |
| 3              | $16-QAM$    | 1/2              | 117.0            | 130.0     |  |
| $\overline{4}$ | $16-QAM$    | 3/4              | 175.5            | 195.0     |  |
| 5              | 64-QAM      | 2/3              | 234.0            | 260.0     |  |
| 6              | 64-QAM      | 3/4              | 263.3            | 292.5     |  |
| 7              | 64-QAM      | 5/6              | 292.5            | 325.0     |  |
| 8              | 256-QAM     | 3/4              | 351.0            | 390.0     |  |
| و              | 256-QAM     | 5/6              | 390.0            | 433.3     |  |

Tabela 1: Relação da modulação com as taxas de transmissão.

Então para fins de comprovação e para enriquecimento da pesquisa elaborada, foram realizados testes na frequência de 5 GHz, com intervalo de guarda de 400 ns, dessa forma, tem-se como base a última coluna da Tabela 1.

Os testes foram feitos tanto em ambiente sem obstáculo, e com obstáculos. Ficou claro a dificuldade em ultrapassar paredes e portas na frequência de 5 GHz. Algumas janelas foram coletadas para a demonstração de como os valores são exatamente iguais aos tabelados.

A medida que a potência do sinal diminui, é necessário diminuir a modulação, pois como a distância entre os símbolos é menor, a chance de acontecer algum erro na interpretação no receptor é maior. Vai depender da relação sinal/ruído (SNR).

As Figuras 1 a 10 mostram os valores obtidos ao aumentar a distância entre o emissor e o receptor, e também ao adicionar obstáculos entre eles.

#### Figura 1: 256-QAM, R= 5/6 Figura 2: 256 QAM, R= 3/4

# TP-LINK\_AC

Status Conectada, sem Internet Potência do sinal Excelente Velocidade do link 433 Mbps Frequência 5 GHz Segurança Nenhuma

#### **ESQUECER**

**CANCELAR** 

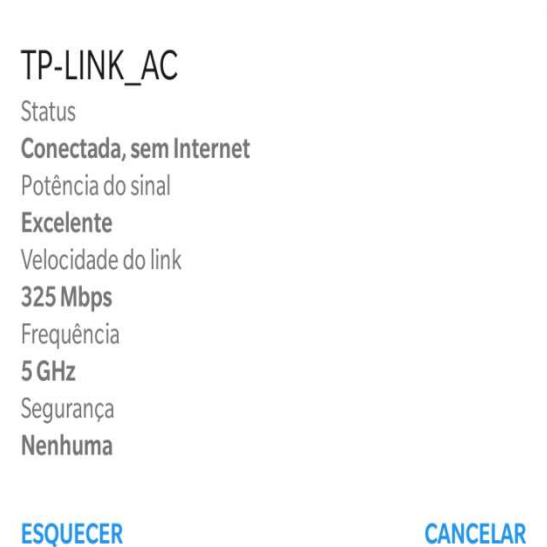

#### Figura 3: 64-QAM, R=5/6 Figura 4: 64-QAM, R=3/4

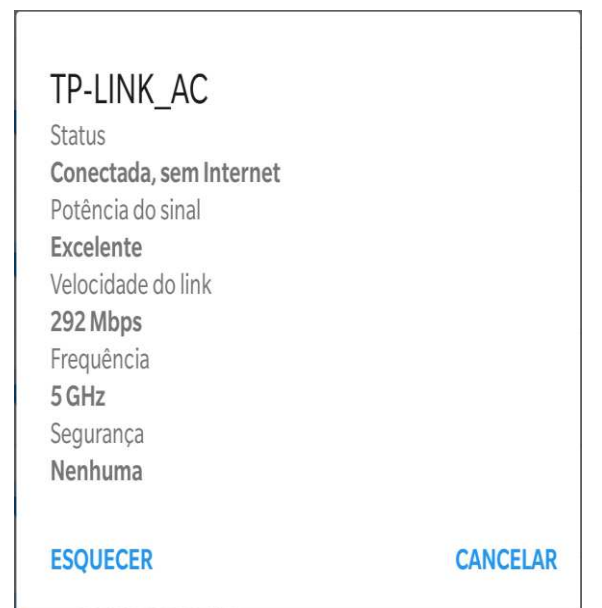

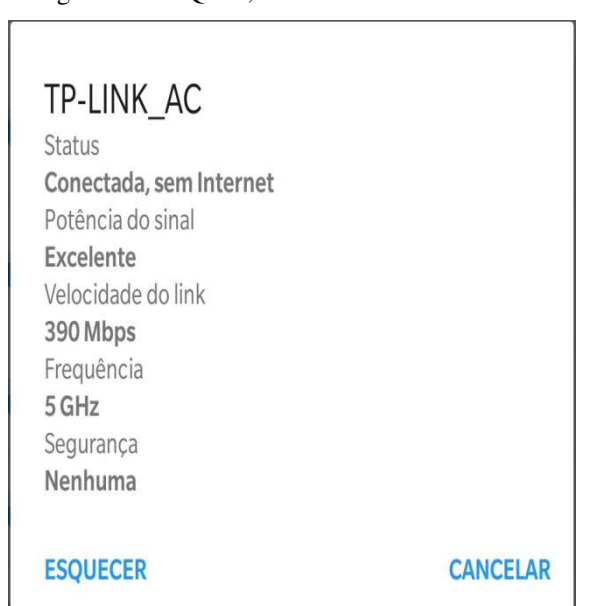

# TP-LINK\_AC

**Status** Conectada, sem Internet Potência do sinal Excelente Velocidade do link 260 Mbps Frequência 5 GHz Segurança Nenhuma

### **ESQUECER**

#### **CANCELAR**

#### Figura 7: 16-QAM, R= 1/2 Figura 8: QPSK, R= 3/4

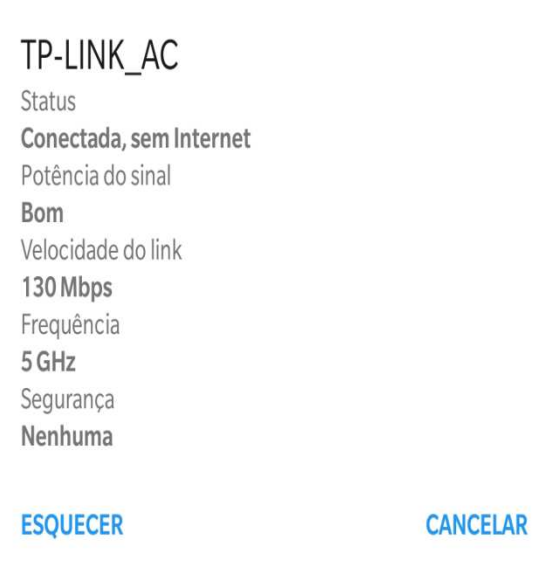

#### Figura 5: 64-QAM, R= 2/3 Figura 6: 16-QAM, R= 3/4

# TP-LINK\_AC Status Conectada, sem Internet Potência do sinal Bom Velocidade do link 195 Mbps Frequência 5 GHz Segurança Nenhuma

# **ESQUECER**

**CANCELAR** 

# TP-LINK\_AC

Status Conectada, sem Internet Potência do sinal Ruim Velocidade do link 97 Mbps Frequência 5 GHz Segurança Nenhuma **ESQUECER** 

**CANCELAR** 

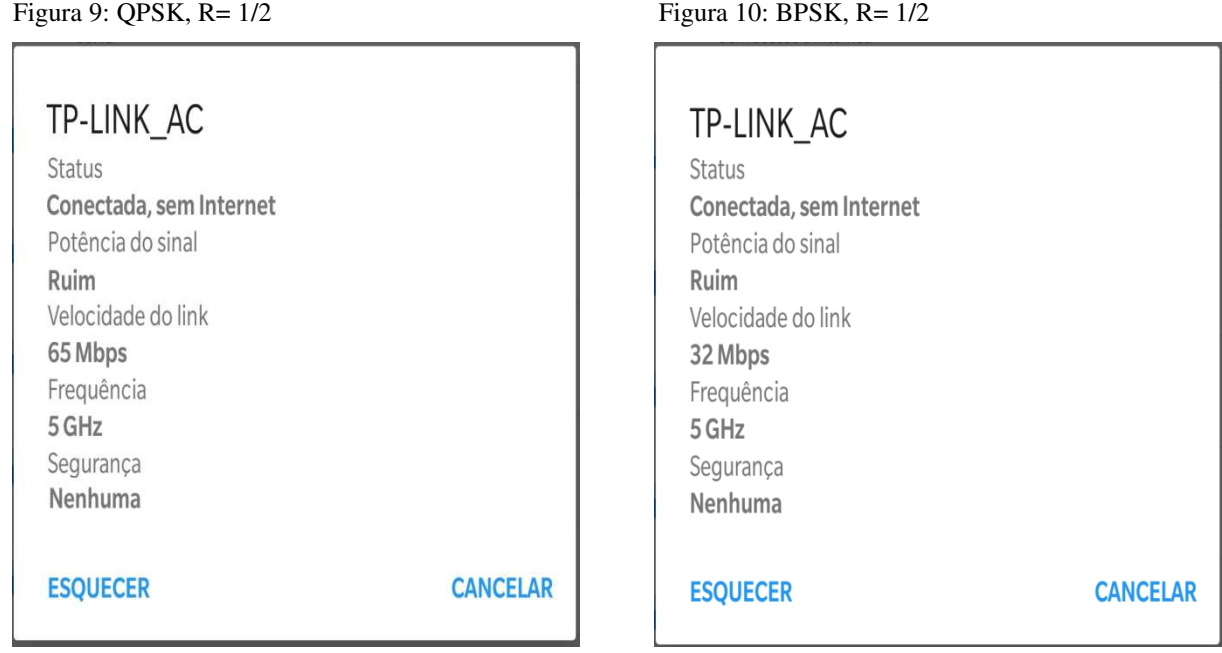

É possível observar que realmente acontece essas alterações à medida que se distancia ou têm obstáculos entre o emissor e o receptor. Então, de fato, comprova-se que o tipo de modulação é adaptativa, e, que quanto mais potência tiver o sinal e melhor for a relação Sinal-Ruído, a velocidade do link será maior.

Isso mostra o quanto é uma tecnologia avançada e estudada, mesmo em lugares mais hostis, ela é capaz de continuar funcionando.